# Wireless Data Acquisition System for WD Pro Receiver Application Note

## ■ Notice to Customer

Thank for your purchasing our PATLITE products.

- · Prior to use, read this manual and [WDT-□LR-Z2, WDR-L(E)-Z2-PRO (-L) Installation Manual] thoroughly.
- $\cdot$  If you have any questions about the contents of this manual, please contact our sales office.

Wireless Data Acquisition System for WD Pro Receiver Application Note

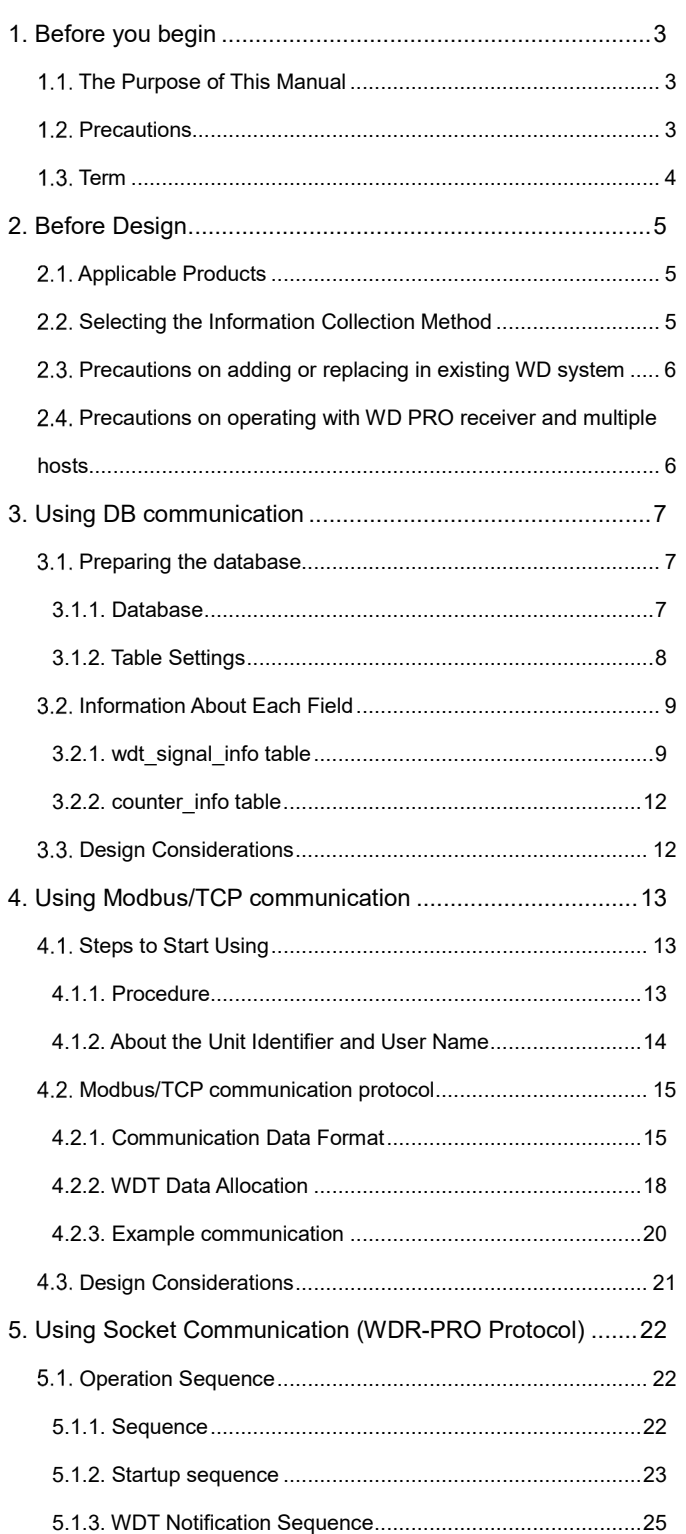

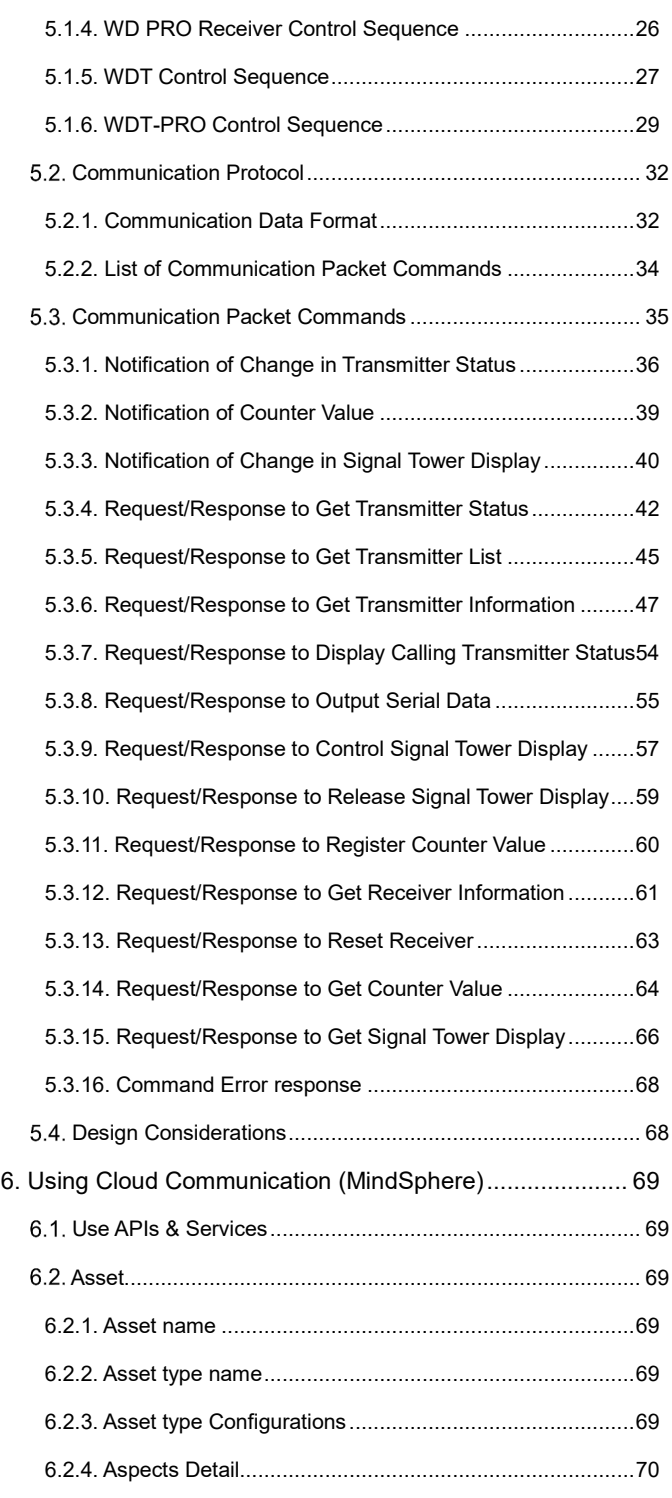

◆ About Trademarks and Registered Trademarks

- MySQL is a trademark or registered trademark of Oracle Corporation and its subsidiaries and affiliates in the United States and other countries.
- Modbus is a registered trademark of Modicon Inc (Schneider Automation International).
- Company names and product names described in this document are trademarks or registered trademarks of those respective companies.
- Siemens and MindSphere are trademarks or registered trademarks of Siemens AG.

### 1. Before you begin

#### **1.1. The Purpose of This Manual**

This manual describes how you can collect information in a WD system with the WD PRO receiver. This manual covers the following:

- Operating a new WD PRO receiver with socket communication (WDR-PRO format protocol)
- Operating WD PRO receiver with database communication
- Operating WD PRO receiver with Modbus/TCP communication
- Operating WD PRO receiver with Cloud communication

When collecting information using the following methods, refer to the specified manual.

Adding a WD PRO receiver with socket communication (WDR format protocol)

Refer to ☞ [Wireless Data Acquisition System Application Note]

Refer to ☞ [Application Note for WD PRO Series]

Using the WDS-WIN01 CSV file

Refer to ☞ [Application Note for WD PRO Series]

Refer to ☞ [Wireless Data Acquisition System Hardware System Setting Software WDS-WIN01 Instruction Manual]

\*This manual does not include steps on how to store (such as in a database) nor how to visualize (such as in a Gantt chart or graph) collected Signal Tower information.

#### **Precautions**

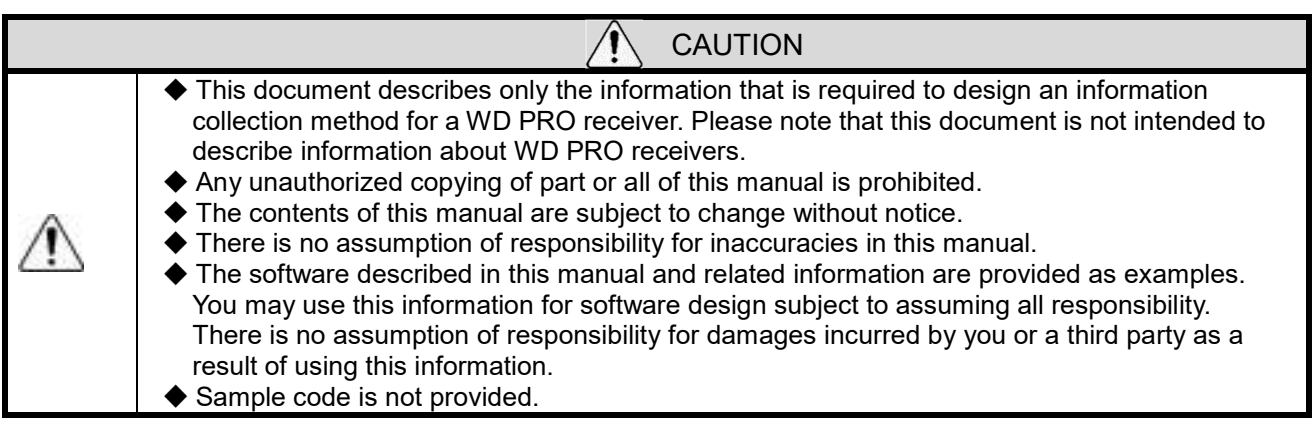

### **Term**

Descriptions of terms used in this manual are listed below.

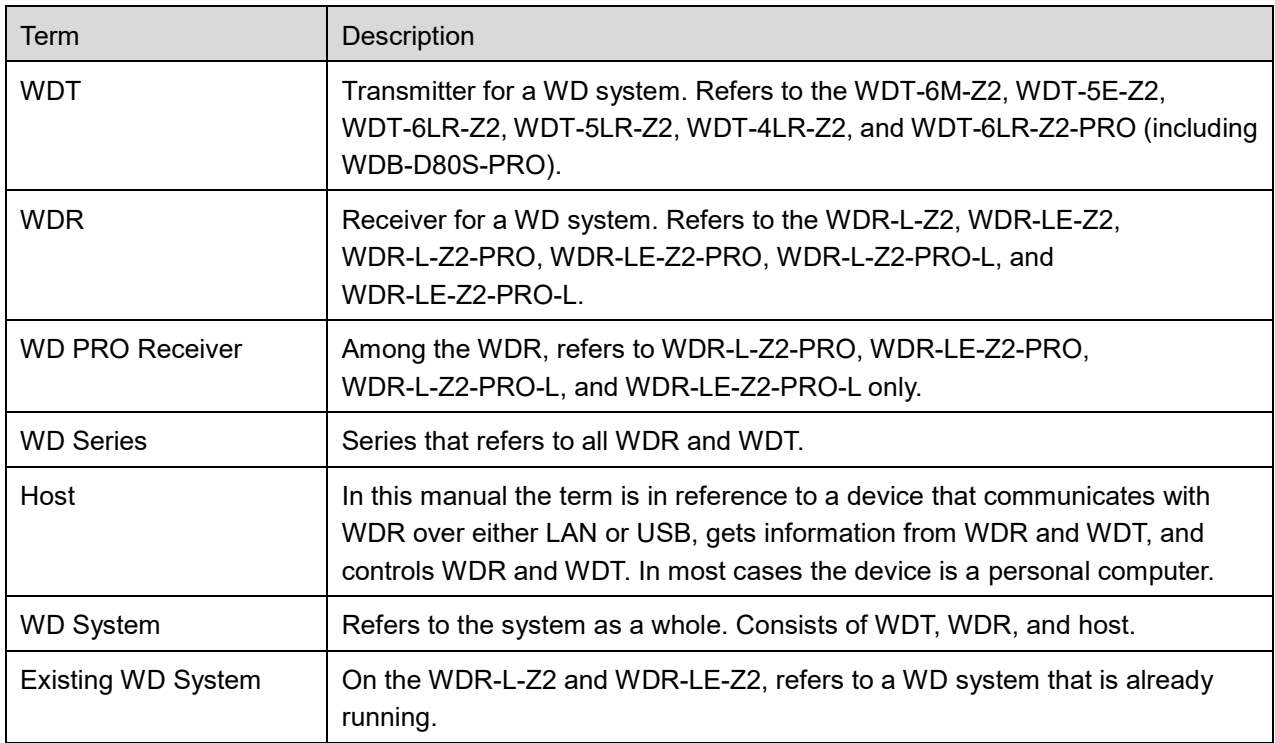

### 2. Before Design

#### **2.1. Applicable Products**

WDR-L-Z2-PRO, WDR-LE-Z2-PRO, WDR-L-Z2-PRO-L, WDR-LE-Z2-PRO-L

#### **Selecting the Information Collection Method**

For each of the described purposes, use to the references provided for the information collection method.

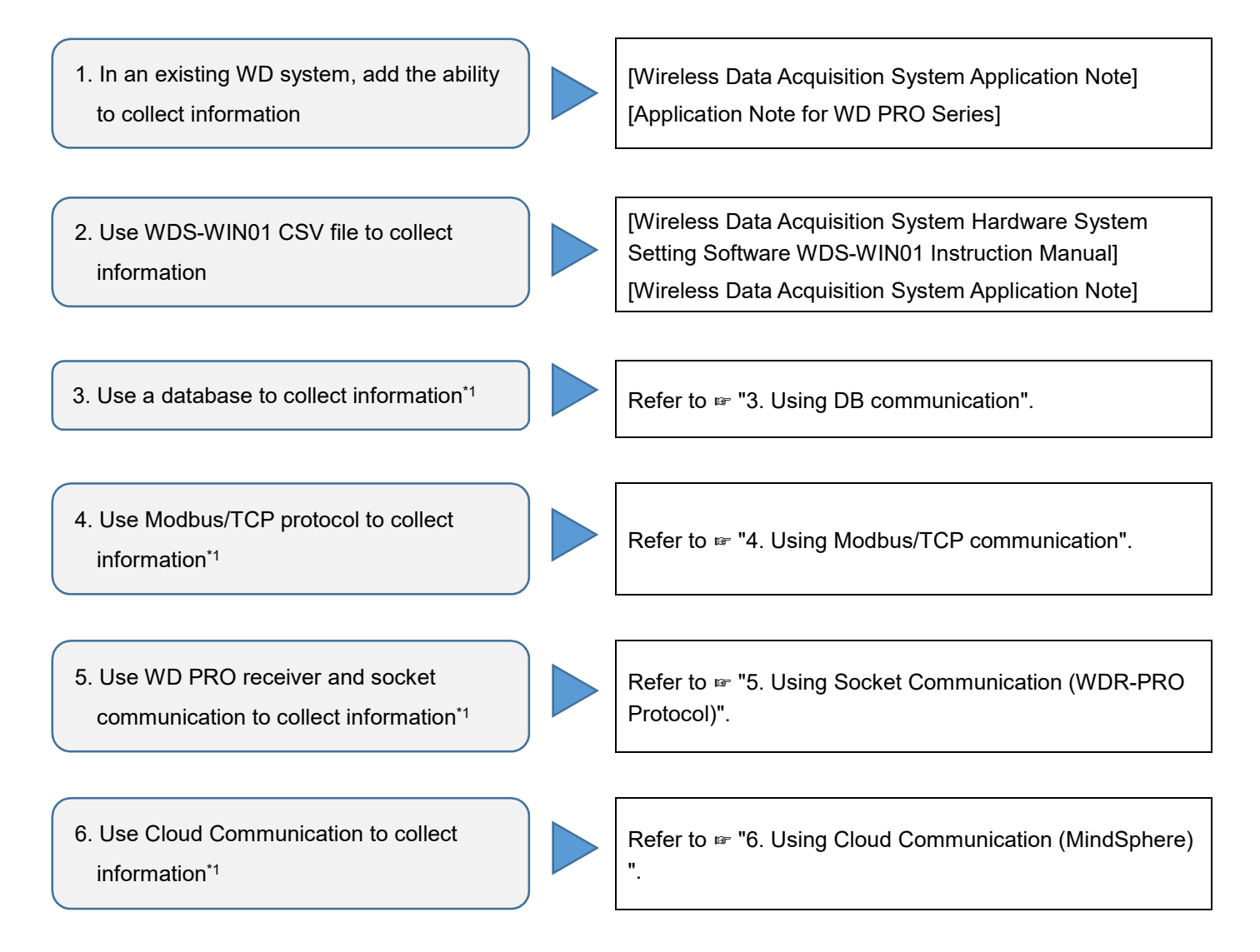

\*1 On WDR-L-Z2-PRO-L and WDR-LE-Z2-PRO-L, you cannot collect information with database, Modbus/TCP, or socket communication (WDR-PRO format protocol),Cloud Cmmunication.

#### **Precautions on adding or replacing in existing WD system**

You can use the WD PRO receiver as a receiver that is equivalent to WDR-L-Z2 or WDR-LE-Z2. Make sure it is used under the following conditions.

- Specify and communication via the [WDR Port]. (Default value: 10001)
- \*Communication is not possible using the Setting Port, WDR-PRO Port 1, or WD-PRO Port 2.
- The WD PRO receiver firmware version does not display properly with WDS-WIN01 Ver1.04 or earlier, nor with WDS-WIN01 or earlier (such as WDS-AUTO2).

For example, WD PRO receiver Ver1.00 displays Ver129.00 (status where the major version most significant bit is ON).

#### **Precautions on operating with WD PRO receiver and multiple hosts**

In addition to connecting to multiple hosts, WD PRO receivers can collect information and implement settings.

However, be aware there is a limit to the number of units you can connect.

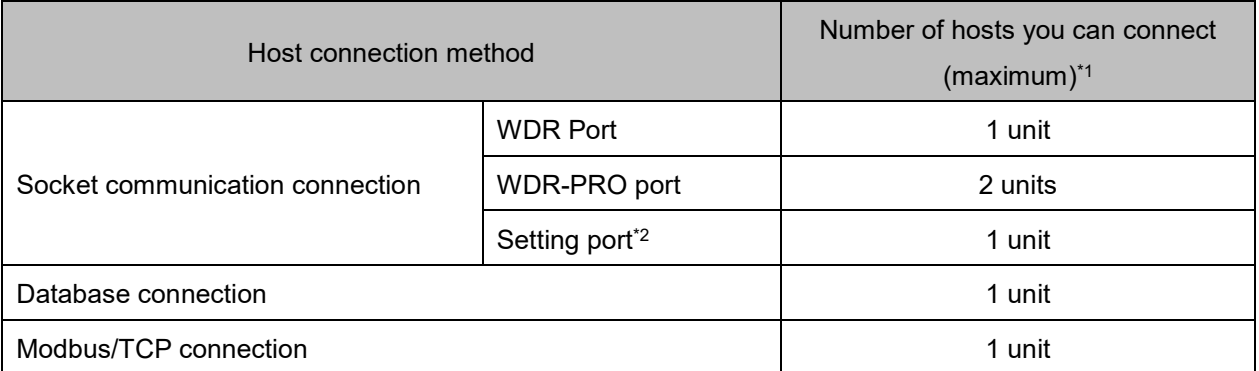

\*1 With the above combination, you can connect a maximum 6 hosts.

\*2 You can use only with WDT/WDR settings in WDS-WIN01.

### 3. Using DB communication

Describes requirements for the WD PRO receiver to write Signal Tower information to the database.

#### **Preparing the database**

Describes the database required for the WD PRO receiver to write information as well as the required preparations.

#### 3.1.1. Database

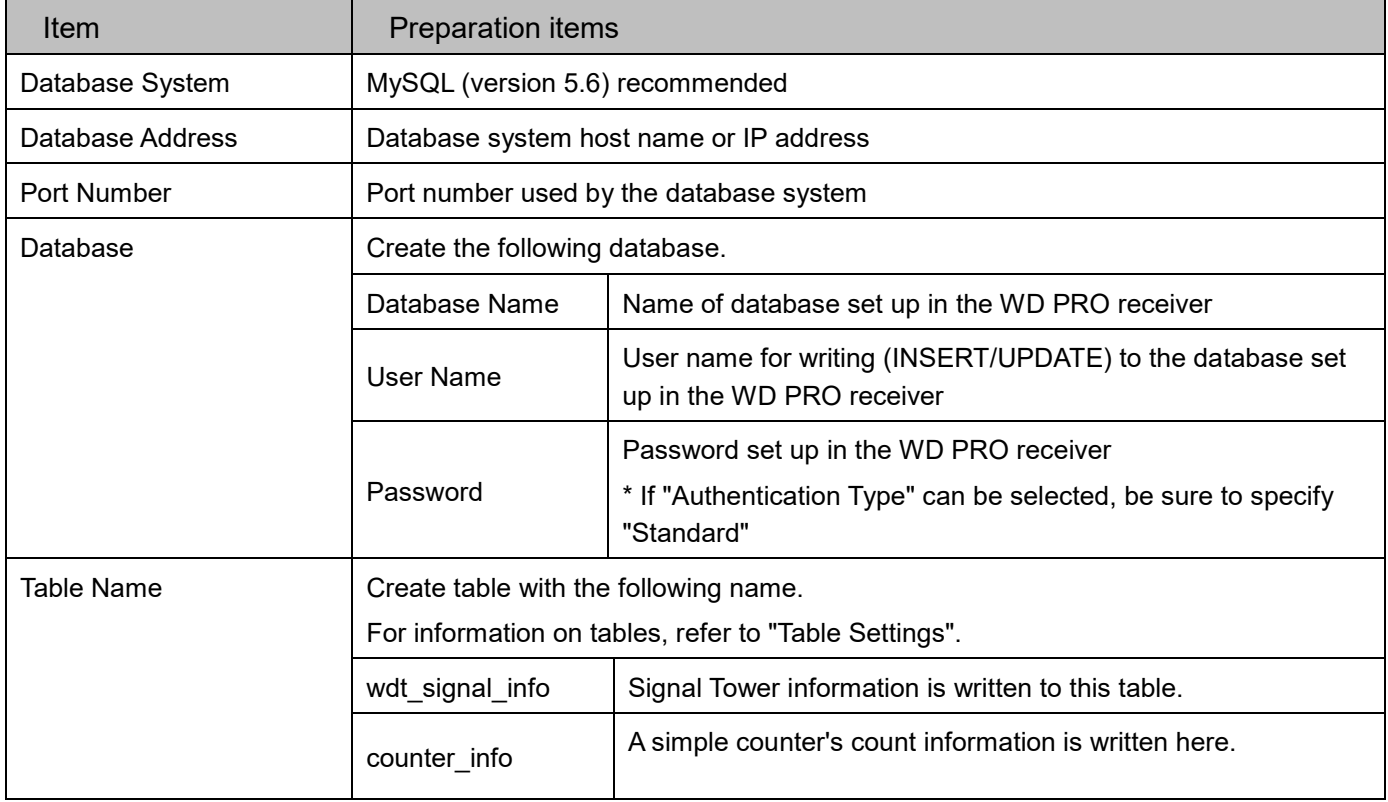

#### 3.1.2. Table Settings

#### (1) wdt\_signal\_info table

Describes the required fields and data types for the wdt\_signal\_info table.

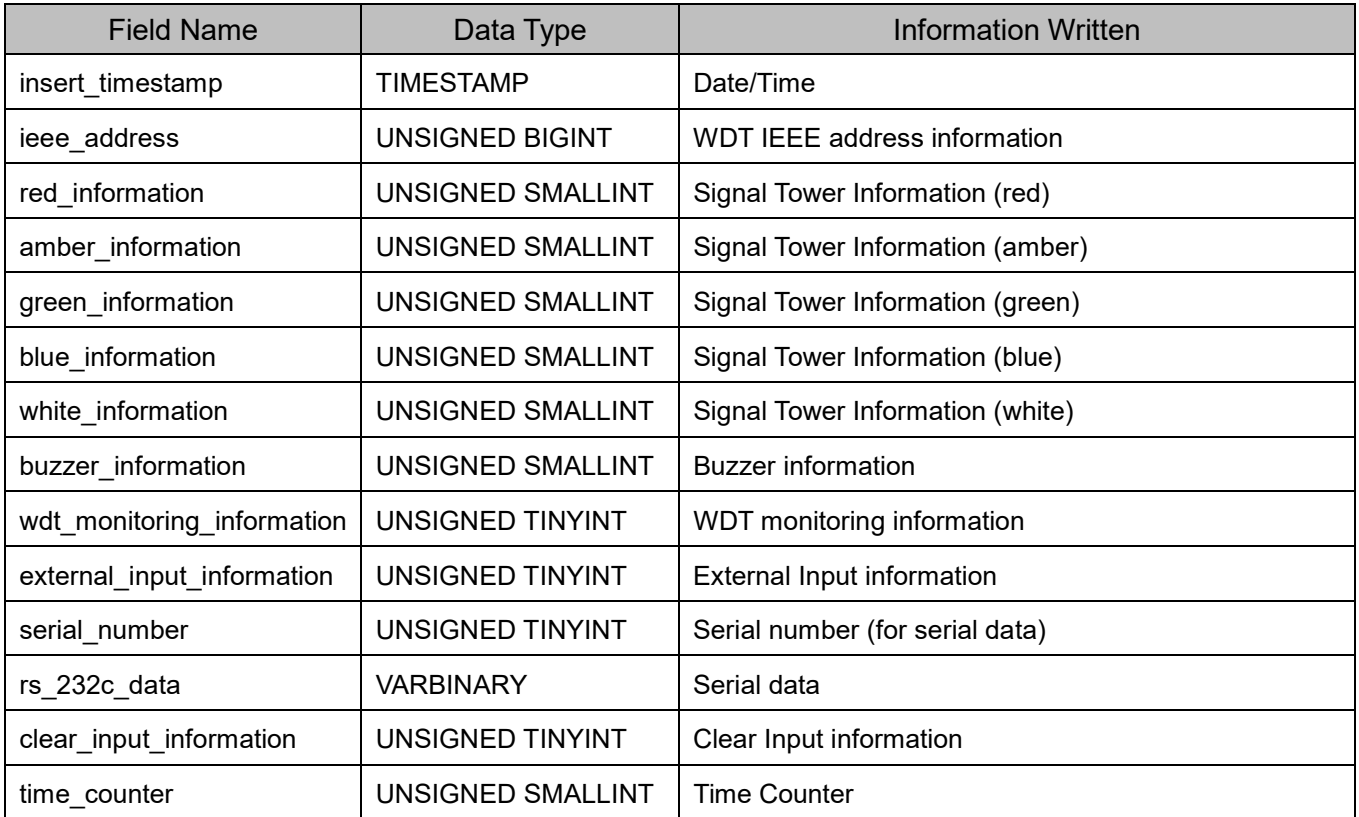

#### (2) counter\_info table

Describes the required fields and data types for the counter info table.

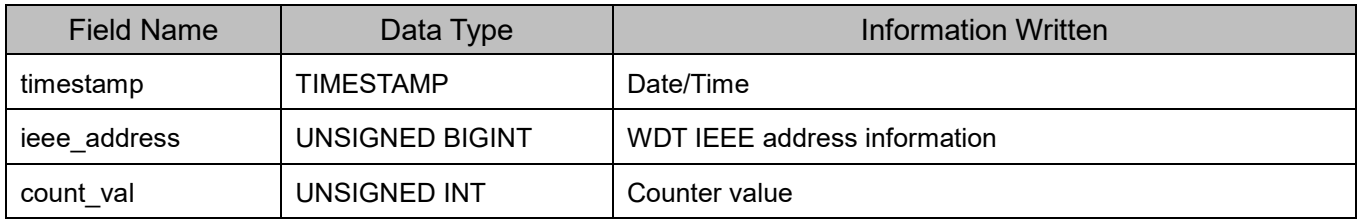

#### **Information About Each Field**

Describes information about each field.

#### 3.2.1. wdt\_signal\_info table

(1) insert\_timestamp field

Indicates the date and time the WDR received notification from WDT that there was a change in Signal Tower information.

The value is based on the WD PRO receiver's internal clock. (timezone: UTC)

(2) ieee\_address field

Indicates the WDT IEEE address (8-byte hexadecimal value) where there was a change in Signal Tower information.

Note that the field is set with a decimal value.

(Example)

When "1885667171979194497" (decimal value) is written to ieee address,

the address is "1A2B3C4D5E6F7081" (hexadecimal value).

#### (3) red\_information field

Indicates the status of Signal Tower Information (red). Values are as follows.

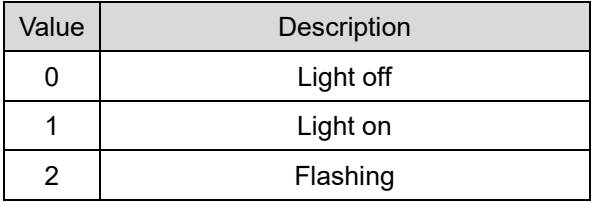

#### (4) amber\_information field

Indicates the status of Signal Tower Information (amber). Values are as follows.

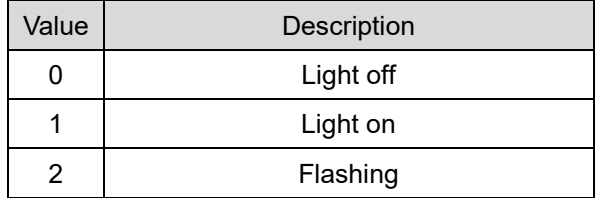

#### (5) green\_information field

Indicates the status of Signal Tower Information (green). Values are as follows.

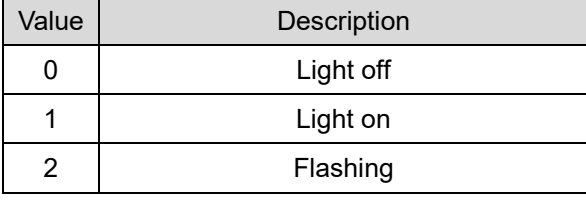

#### (6) blue\_information field

Indicates the status of Signal Tower Information (blue). Values are as follows.

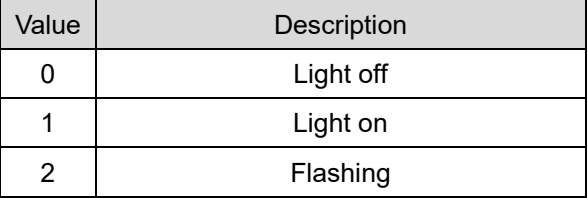

#### (7) white\_information field

Indicates the status of Signal Tower Information (white). Values are as follows.

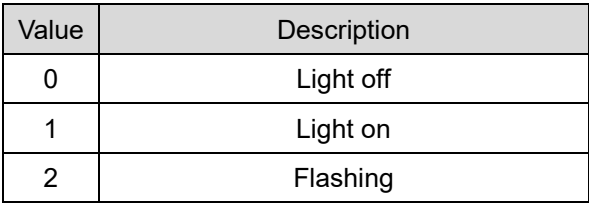

#### (8) buzzer\_information field

Indicates the status of buzzer information. Values are as follows.

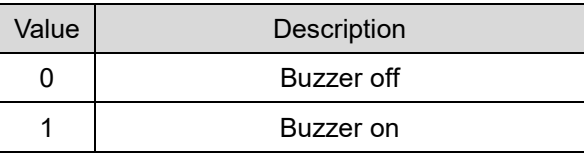

(9) wdt\_monitoring\_information field

Indicates the WDT connection status. Values are as follows.

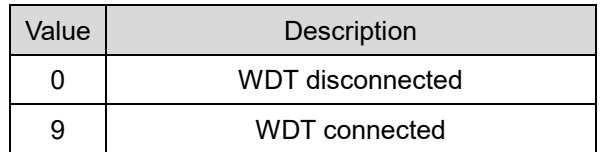

#### (10) external\_input\_information field

Indicates the status of the WDT external input line. Values are as follows.

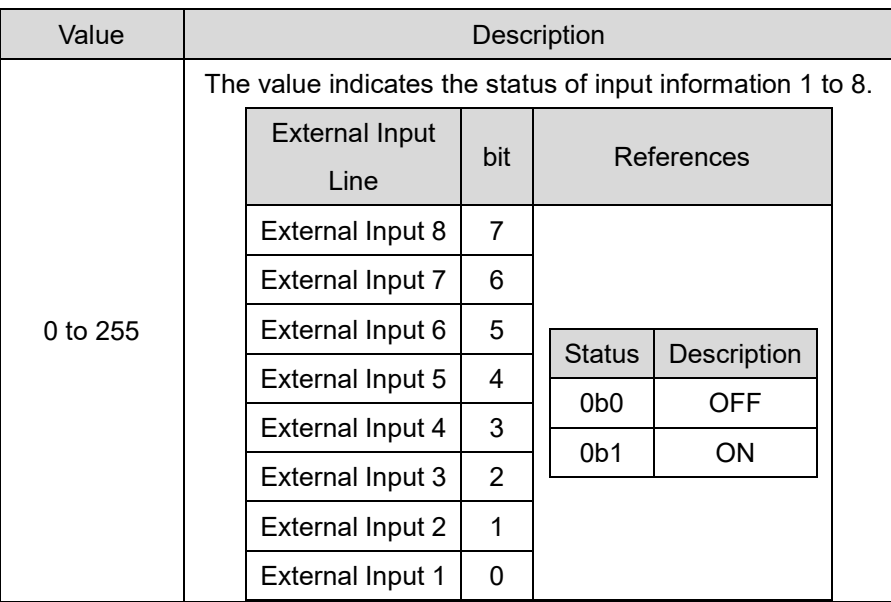

#### (11) serial\_number field

Number (0 to 255) that indicates the serial information is a retransmission. If the number is the same, consider it retransmitted data.

#### (12) rs\_232c\_data field

Indicates serial information received from WDT-PRO. Maximum length of 60 bytes.

#### (13) clear\_input\_information field

Indicates the WDT-PRO clear input information. Values are as follows.

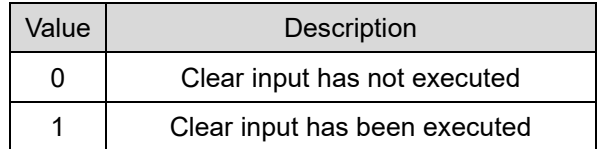

#### (14) time\_counter field

Amount of time (in seconds) from a Signal Tower status change to a Signal Tower information transmission Calculate the amount of time it took for the change to occur by subtracting the time\_counter (seconds) from the date and time in the date time field.

#### 3.2.2. counter\_info table

#### (1) timestamp field

Indicates the date and time the database server received notification from WD PRO receiver.

The value is based on the internal clock of the database server.

#### (2) ieee\_address field

Indicates the WDT IEEE address (8-byte hexadecimal value) where there was a change in the counter value.

Same as the wdt signal info table, note that the field is set with a decimal value.

(3) count\_val field

Indicates the simple counter function's counter value stored on WDT. 0 to 4,294,967,295

#### **Design Considerations**

- Data is written to the database whenever there is a change in status any of the WDT information.
- Depending on the number of WDT connected and the frequency of changes in Signal Tower information, the database may become very large, resulting in poor responses when trying to get information from the database.
	- Periodically back up old data
	- Create a different database for each receiver

Make adjustments so too many records are not collected.

#### (Example)

In an environment with 30 WDT, where the status of Signal Towers change 100 times per day, in 1 month (30 days) 90,000 records are generated.

### 4. Using Modbus/TCP communication

The WD PRO receiver operates as a Modbus/TCP slave.

Using a Modbus/TCP master such as SCADA software, you can read the WDT status information into the WD PRO receiver.

#### **4.1. Steps to Start Using**

#### 4.1.1. Procedure

The steps to start using Modbus/TCP are as follows.

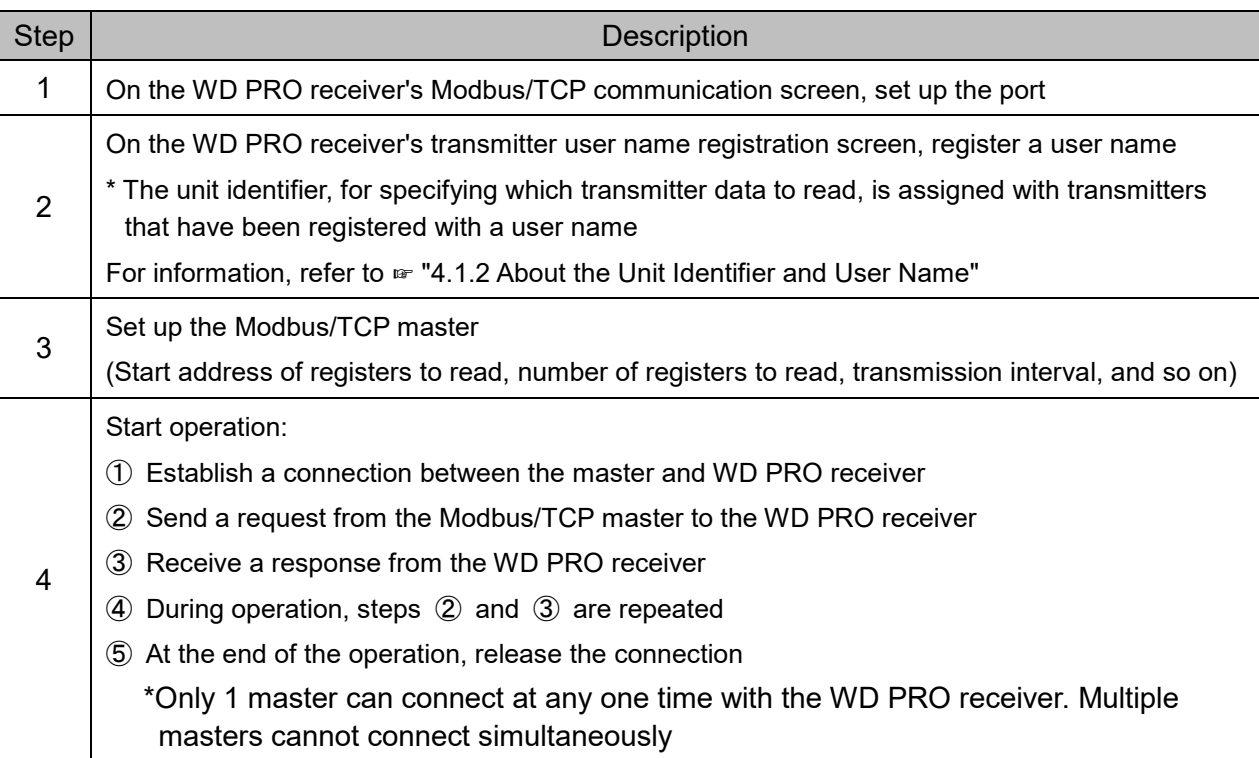

#### 4.1.2. About the Unit Identifier and User Name

The unit identifier number is assigned, in order of registered user names, starting from 1.

For example, unit identifiers when registering user names in the following CSV file (abc.csv)

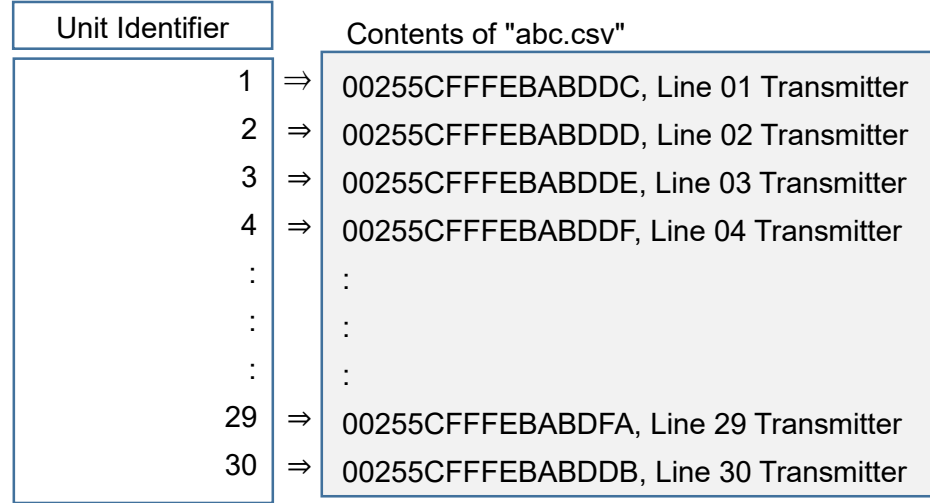

\* For information on how to register user names, refer to ☞ 7.3.4.5 Register Tranmitter User Name, in the "[WDT-□LR-Z2、WDR-L(E)-Z2-PRO(-L) Instruction Manual]".

### **Modbus/TCP communication protocol**

#### 4.2.1. Communication Data Format

#### (1) Request command from master

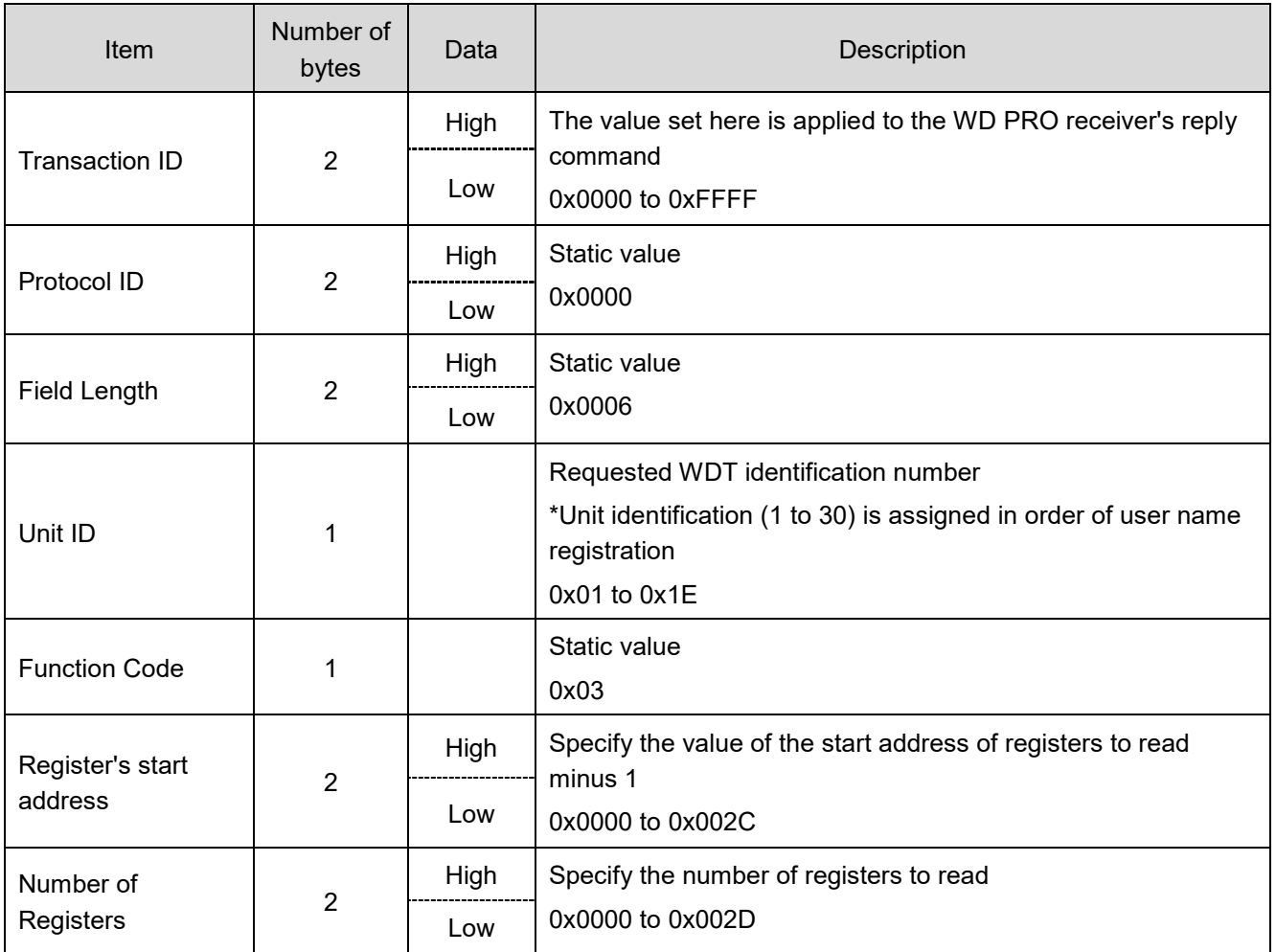

\*Items with multiple bytes are stored in **Big Endian** format, unless otherwise specified.

#### (2) Response command from the WD PRO receiver

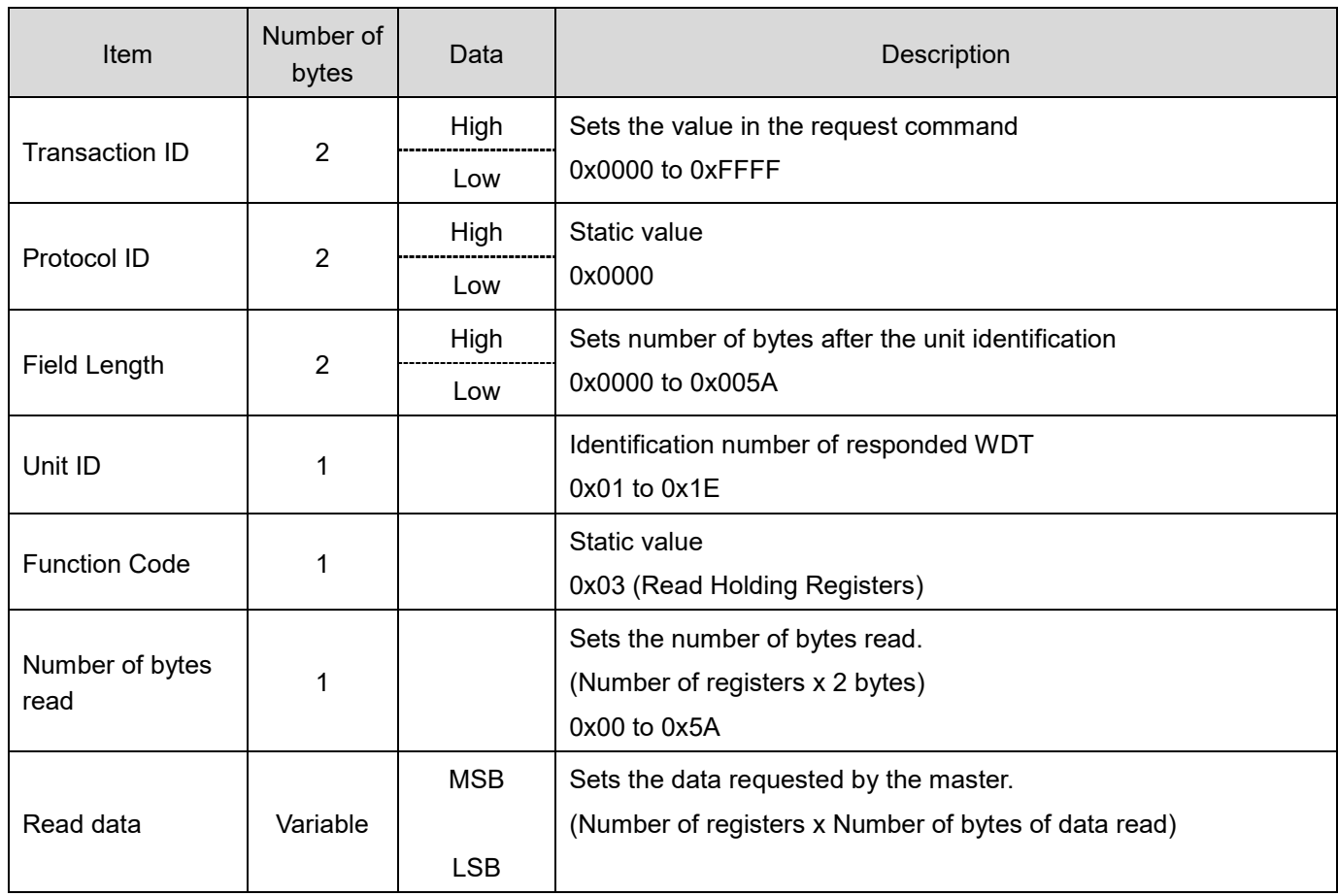

\*Items with multiple bytes are stored in **Big Endian** format, unless otherwise specified.

#### (3) Error command from the WD PRO receiver

Returned when there is an issue with a request command from the master.

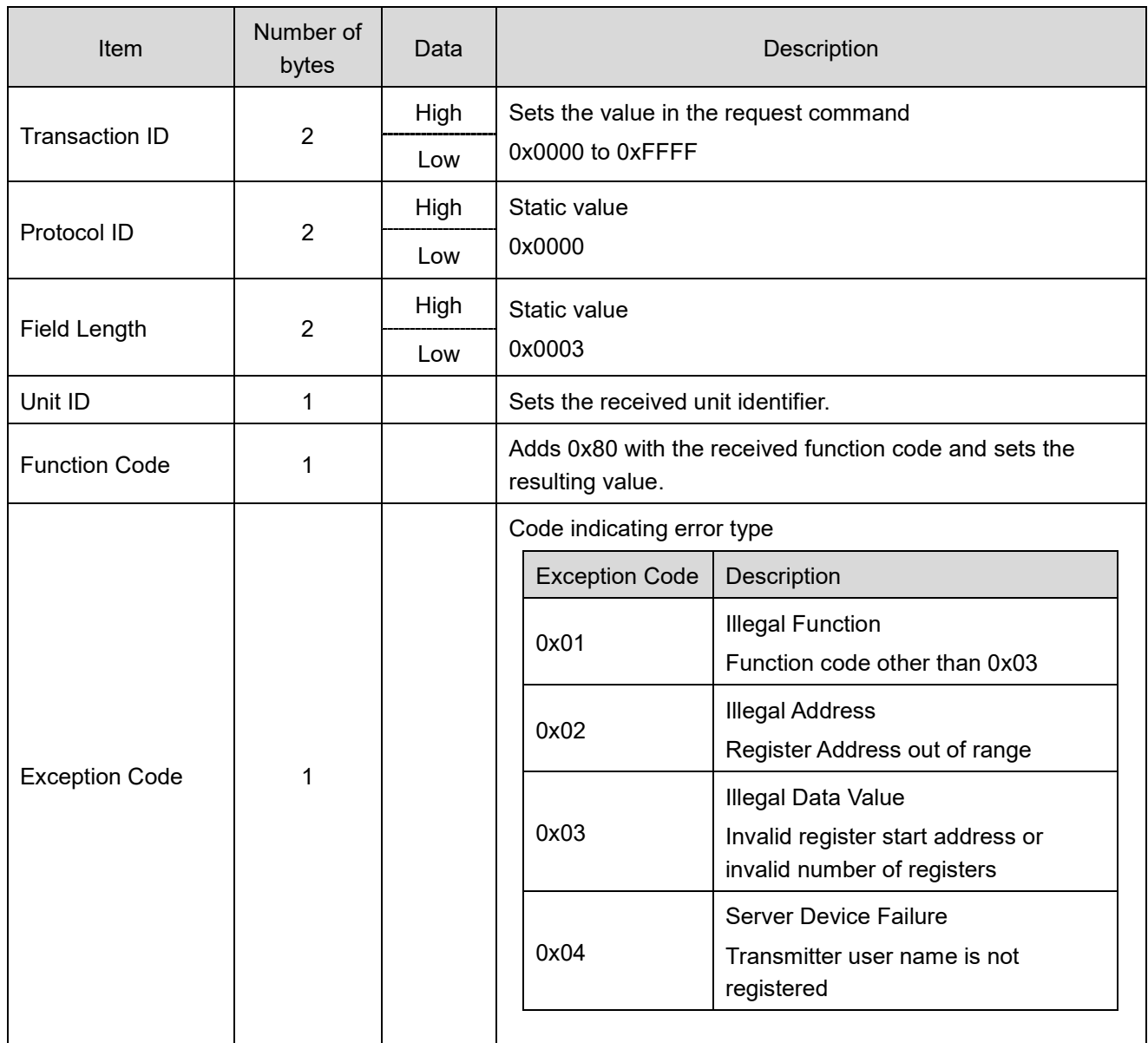

#### 4.2.2. WDT Data Allocation

The following WDT information is allocated to register addresses.

Registers are 2 bytes long. Note that there is a distinction between the top part and bottom part of register storage locations.

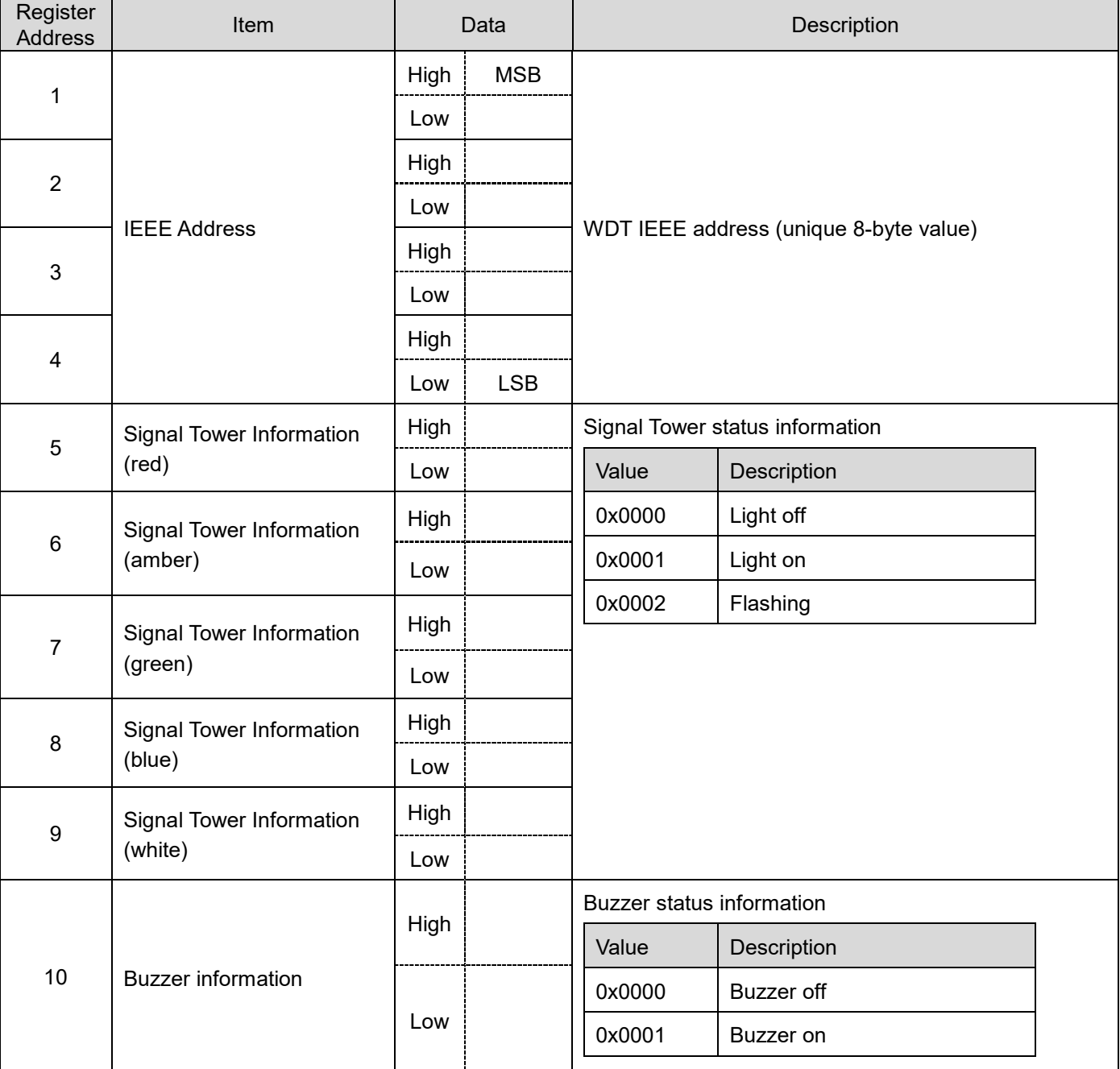

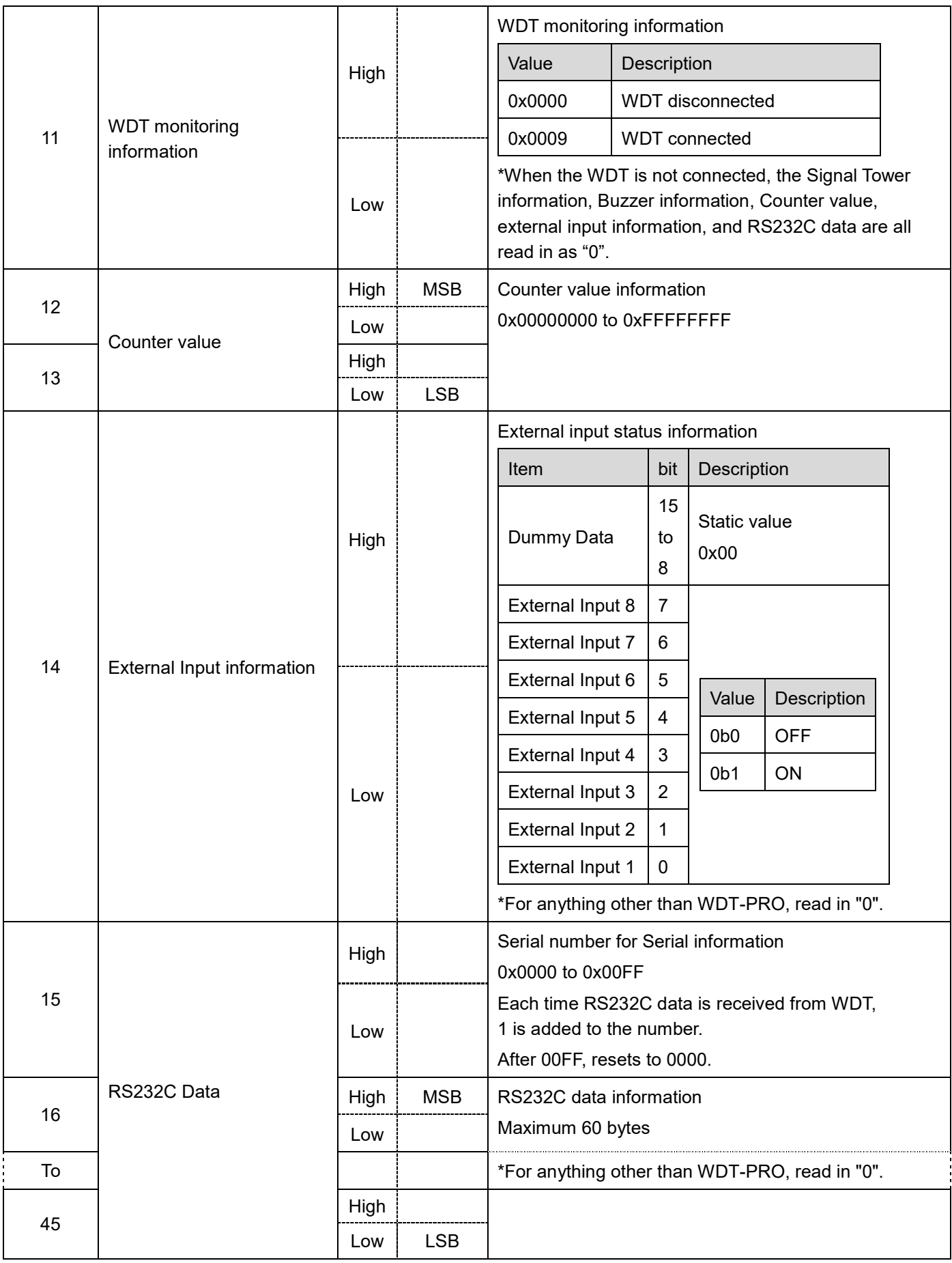

\*Items with multiple bytes are stored in **Big Endian** format, unless otherwise specified.

#### 4.2.3. Example communication

The following are actual examples of communication. (The communication example is a hexadecimal byte string)

Get the WDT Signal Tower information registered with the 20th user name: red: light on status, yellow: flashing status, green: light off status, blue: light off status, white: light off status, buzzer information: buzzer on status

#### [Send Host]

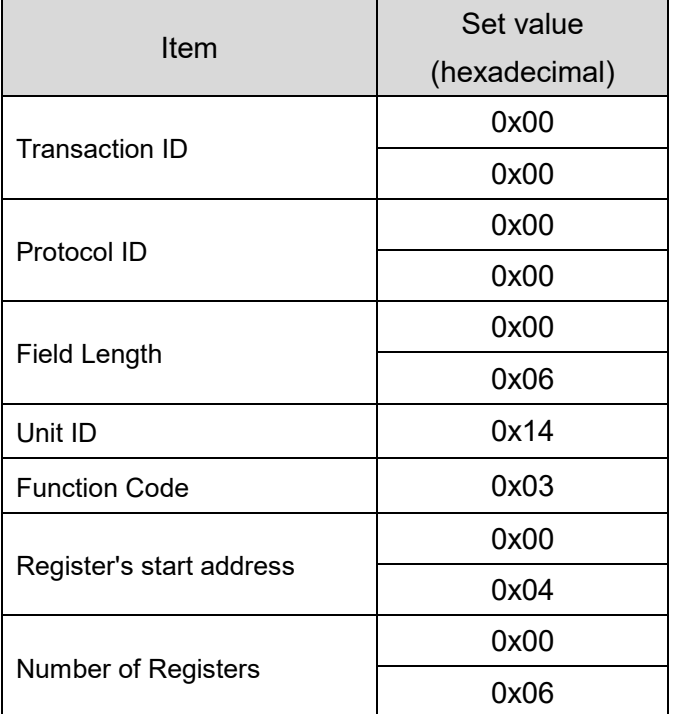

[Receive Host]

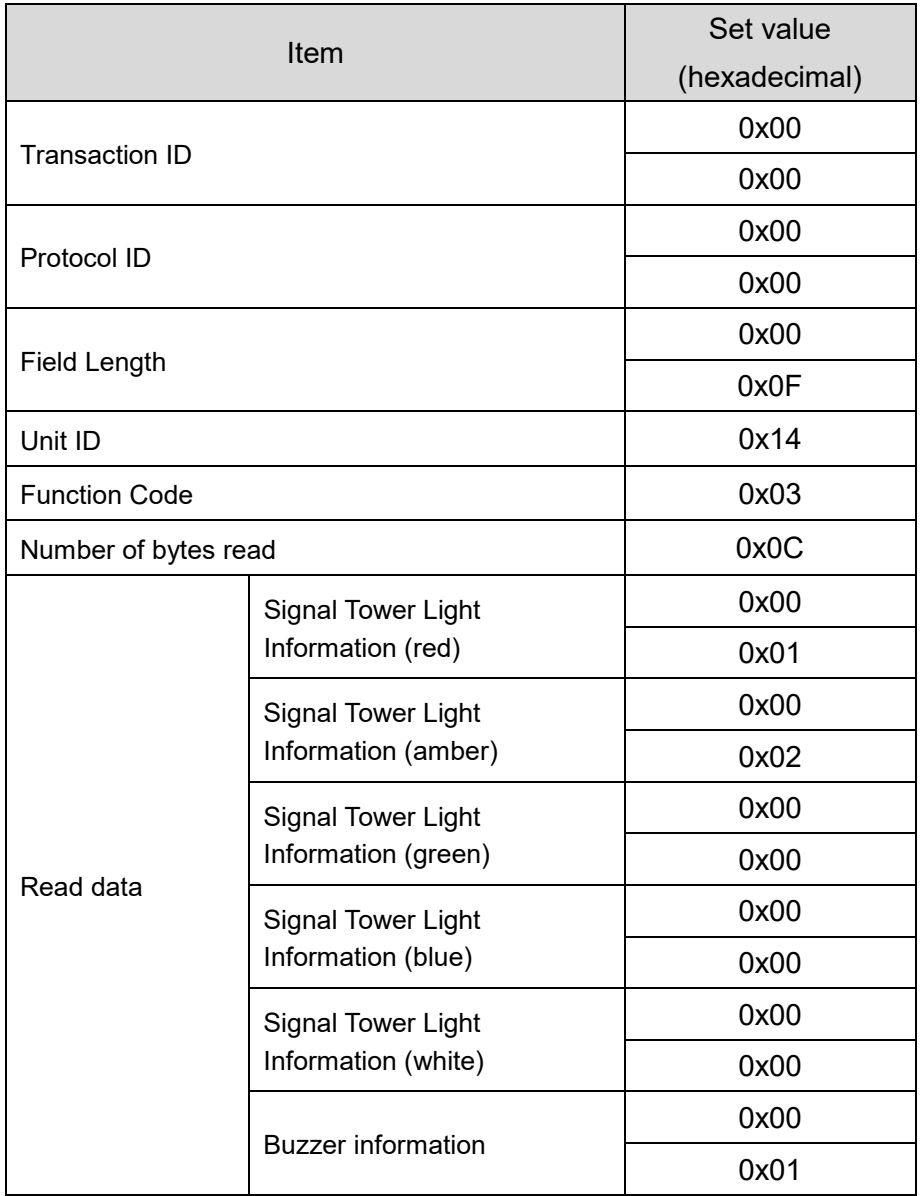

### **4.3. Design Considerations**

- Cannot connect simultaneously to multiple masters.
- Cannot use as a master. Fixed as a slave.
- Can only read registers. You cannot write to them.

## 5. Using Socket Communication (WDR-PRO Protocol)

Use to collect information via TCP socket communication when WD PRO receiver is connected directly to a PC or PLC.

#### **5.1. Operation Sequence**

Describes the sequence of steps between the host and WD PRO receiver.

#### 5.1.1. Sequence

Describes the sequence between the host and WD PRO receiver.

There are two patterns: 1) Host sends a [request] and receives a [reply], and 2) WD PRO receiver monitors the WDT status, and sends a [notification] when there is a status change.

\*As the [notification] is outside the host's control, it could be received between a [request] command and its corresponding [response]. Please take care when making your design.

#### Host Request Sequence example

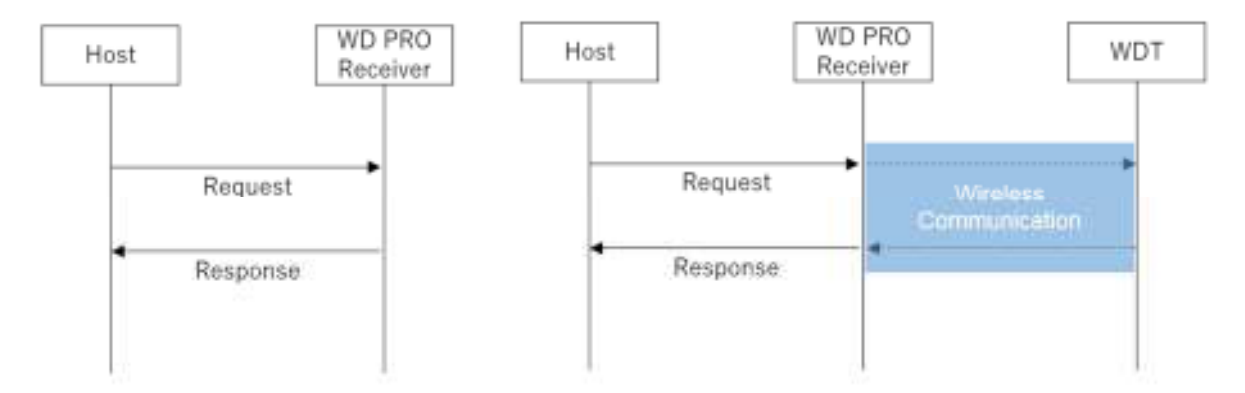

#### Host Notification Sequence example

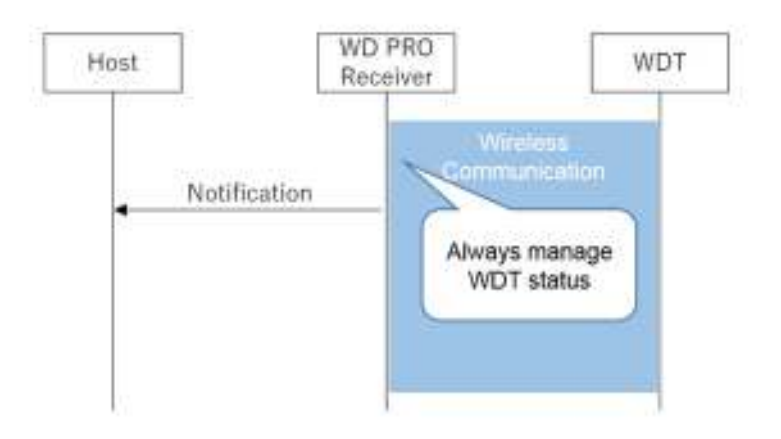

#### 5.1.2. Startup sequence

#### (1) WD PRO Receiver Startup Sequence

Operation sequence when starting up the WD PRO receiver. The network startup process is run automatically.

When the network startup process is complete, the WDT can join the network.

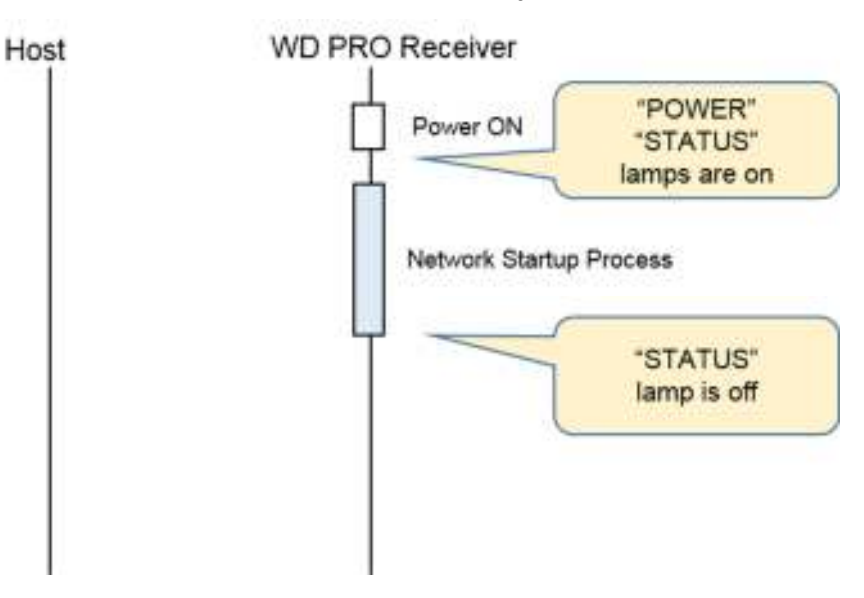

(2) Initial Host Connection Sequence

Operation sequence when the host executes the connection process. Implement after the sequence is complete (WD PRO Receiver Startup Sequence).

\*If WDT status information and counter values are accumulated, after connection the accumulated values for [Notify WDT Change Information] and [Counter Value Notification] are continuously notified.

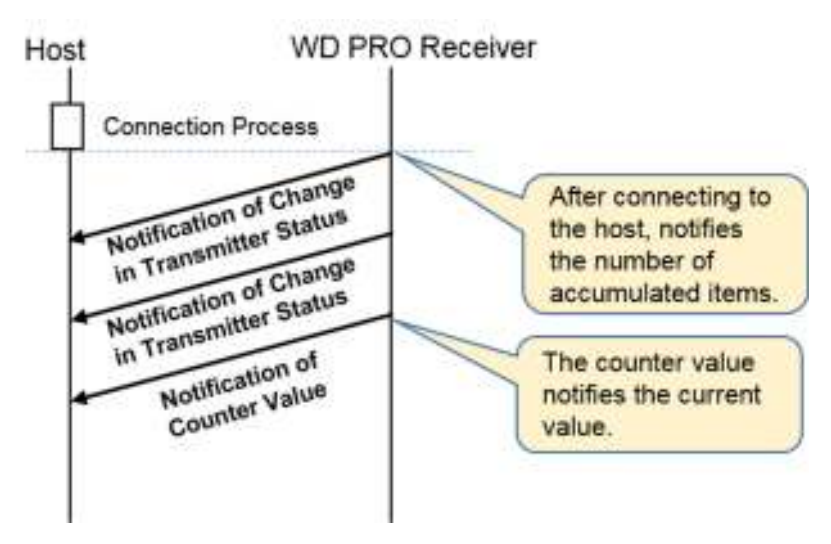

(3) Get Transmitter List Sequence

Operation sequence for getting the list of transmitters connected to the WD PRO receiver. Design as required.

\*In regards to a request, wait until you receive a response before sending the next request.

\*Timeout (T) of 2 seconds is recommended between a request and its response.

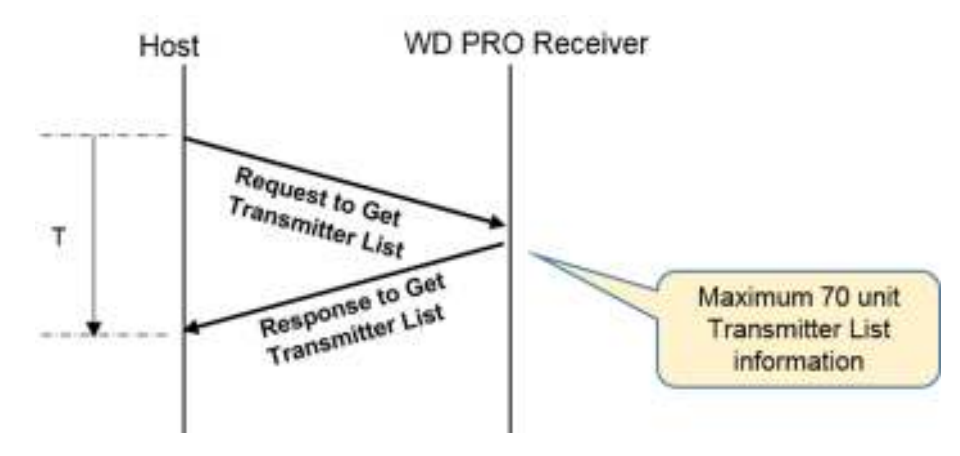

#### (4) Counter Value Initialization Sequence

Operation sequence for registering the initial value (usually 0) when starting the counter on the WDT. Design as required.

\*Specify an IEEE address for each unit.

\*In regards to a request, wait until you receive a response before sending the next request.

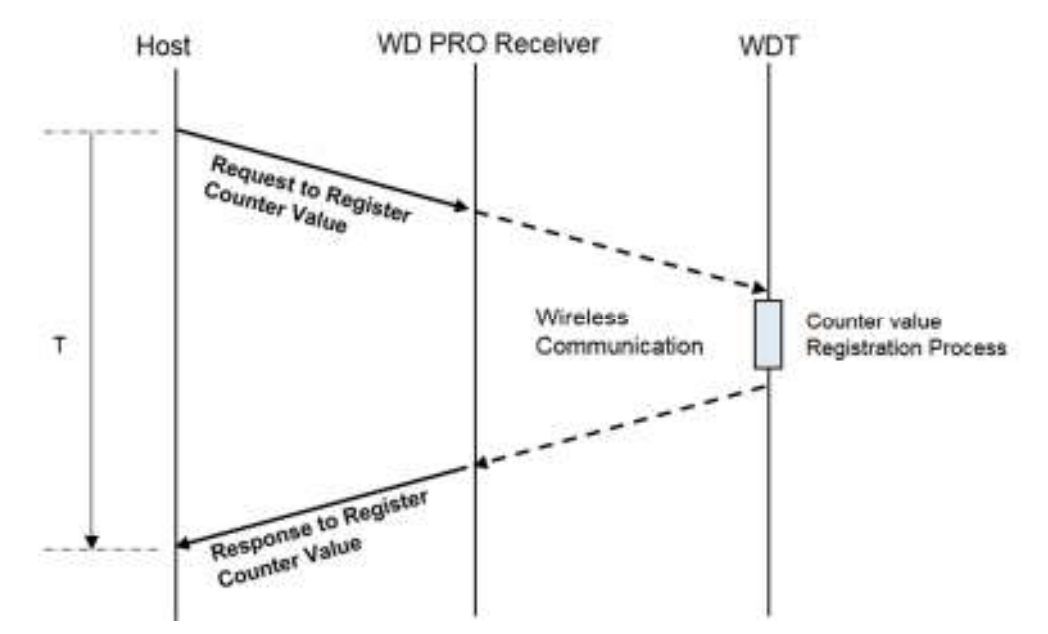

#### 5.1.3. WDT Notification Sequence

(1) Sequence for Notification of Change in Transmitter Status

Notified when there is a change in WDT Signal Tower information, buzzer information, external input information, RS232C data, or the WDT monitoring status, and when the WDT connection status changes from connected to unconnected status.

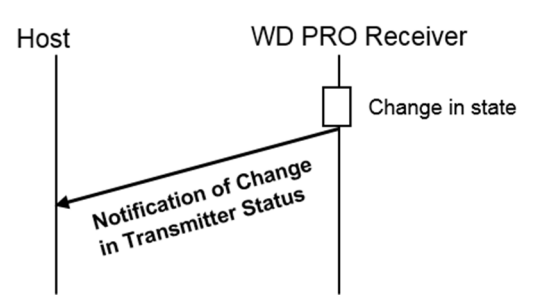

(2) Counter Value Notification Sequence

If the WDT counter setting is enabled, notified when the counter value is updated.

\*Notification of value updates is not done in real time.

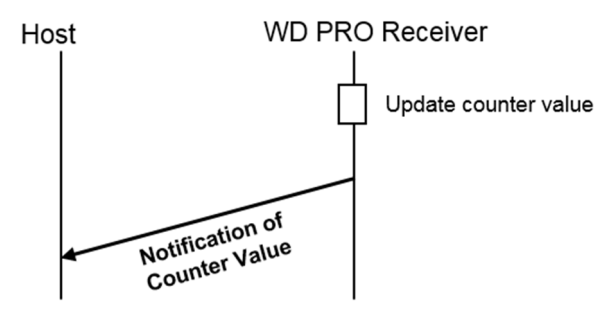

(3) Sequence for Notification of Change in Signal Tower Display

Notified when the WDT Signal Tower display is released. \*WDT-PRO only

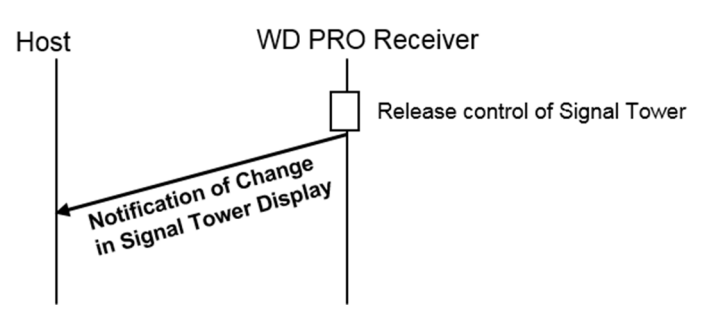

#### 5.1.4. WD PRO Receiver Control Sequence

#### (1) Get Receiver Information Sequence

Operation sequence for getting WD PRO receiver information (such as ExtendedPanID and firmware version). Design as required.

\*In regards to a request, wait until you receive a response before sending the next request.

\*Timeout (T) of 2 seconds is recommended between a request and its response.

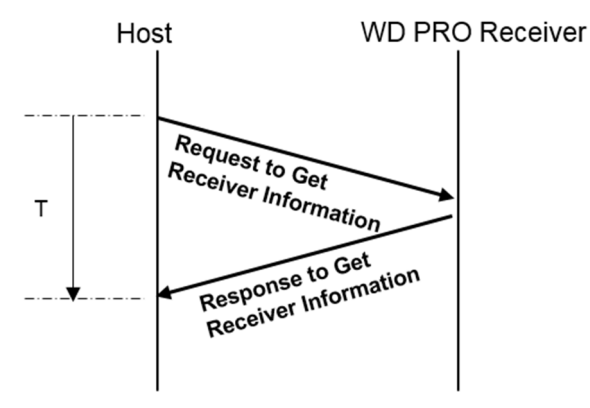

(2) Reset Receiver Sequence

Operation sequence for restarting the WD PRO receiver. Design as required.

\*In regards to a request, wait until you receive a response before sending the next request.

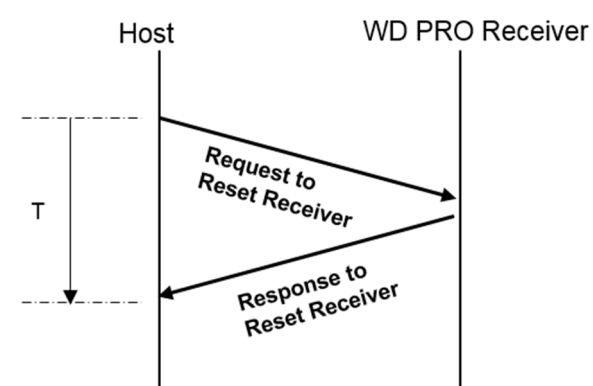

#### 5.1.5. WDT Control Sequence

(1) Get Transmitter Information Sequence

Operation sequence for getting transmitter information (such as firmware version) or transmitter setup information (such as user names, firmware version, and ExtendedPanID). Design as required.

\*Specify an IEEE address for each unit.

\*In regards to a request, wait until you receive a response before sending the next request.

\*Timeout (T) of 2 seconds is recommended between a request and its response.

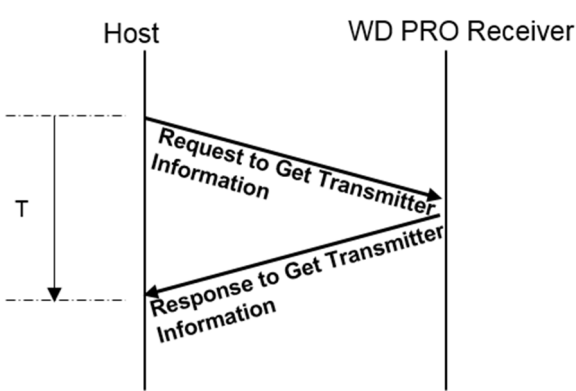

(2) Get Transmitter Status Sequence

Operation sequence for getting the transmitter status (such as changes in Signal Tower information and buzzer information). Design as required.

\*If the status of transmitters is accumulated, you can get the status from the oldest.

\*Specify an IEEE address for each unit.

\*In regards to a request, wait until you receive a response before sending the next request.

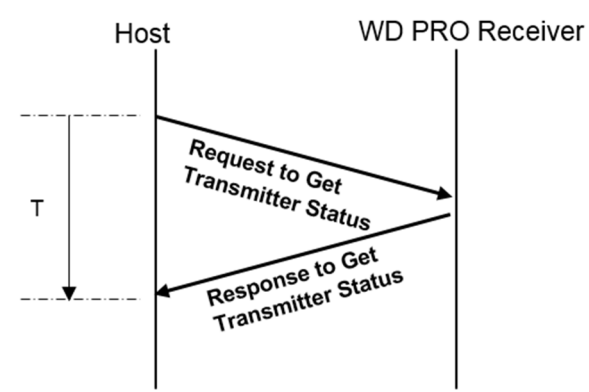

(3) Call Transmitter Sequence

Operation sequence when calling the transmitter (WDT indicator flashes blue). Design as required. \*Specify an IEEE address for each unit.

\*In regards to a request, wait until you receive a response before sending the next request.

\*Timeout (T) of 15 seconds is recommended between a request and its response.

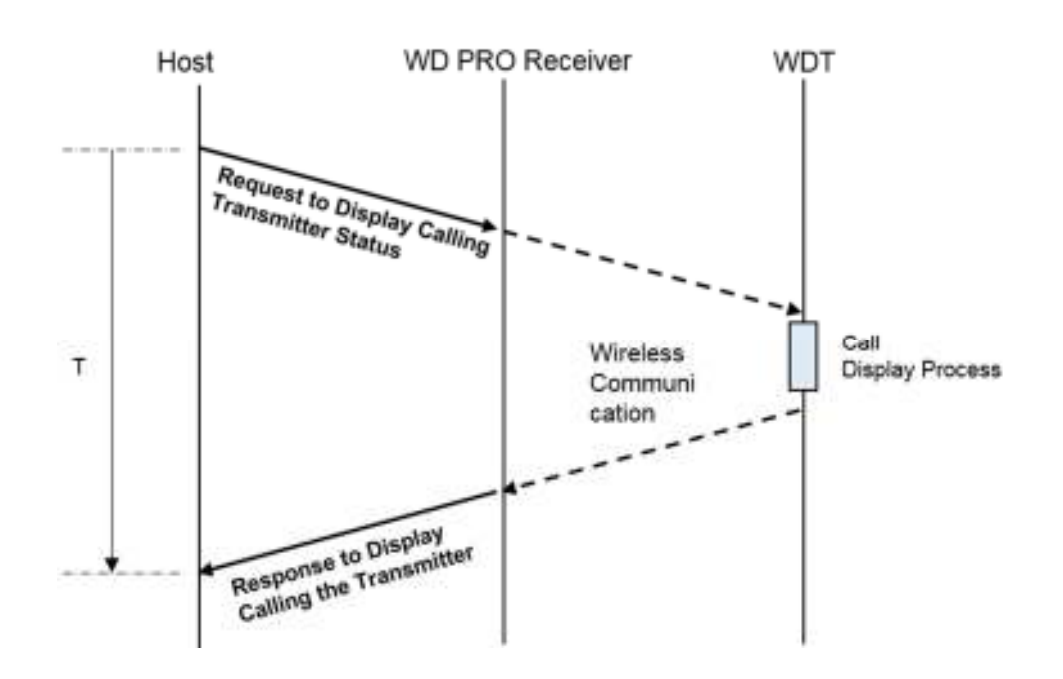

(4) Get Counter Value Sequence

Operation sequence for getting the counter value in the WDT. Design as required.

\*Specify an IEEE address for each unit.

\*In regards to a request, wait until you receive a response before sending the next request.

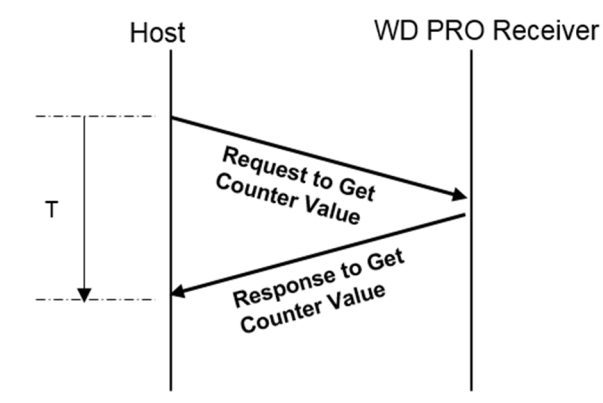

#### 5.1.6. WDT-PRO Control Sequence

(1) Output Serial Data Sequence

Operation sequence when outputting data from the WDT-PRO RS232C interface. Design as required. \*Specify an IEEE address for each unit.

\*In regards to a request, wait until you receive a response before sending the next request.

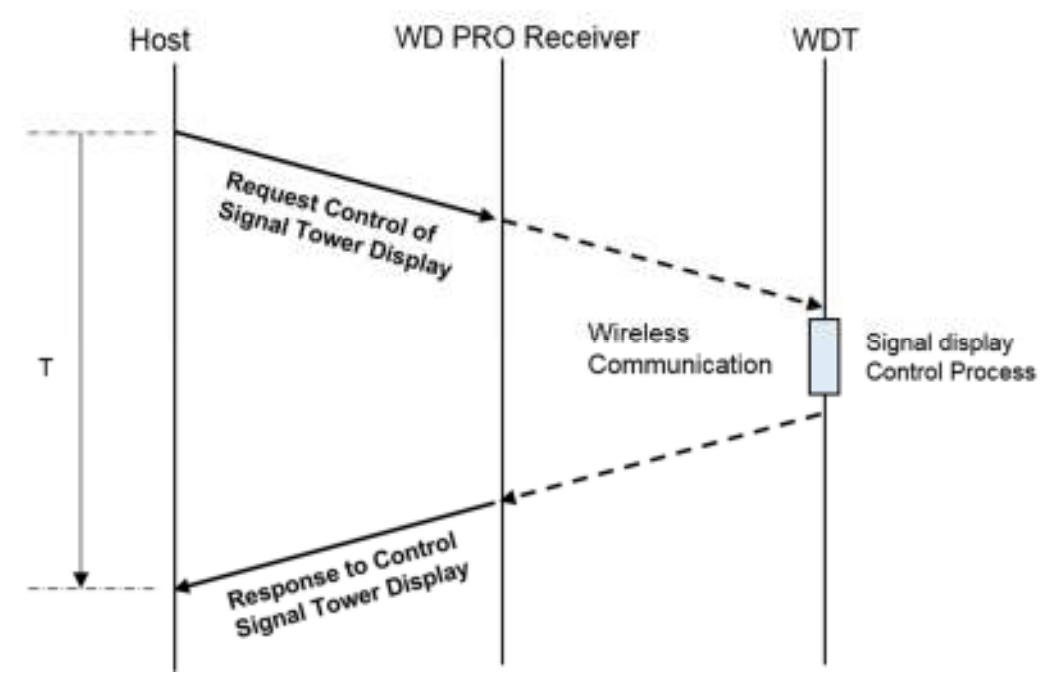

(2) Control Signal Tower Display Sequence

Operation sequence for controlling the WDT-PRO Signal Tower display. Design as required.

\*Specify an IEEE address for each unit.

\*In regards to a request, wait until you receive a response before sending the next request.

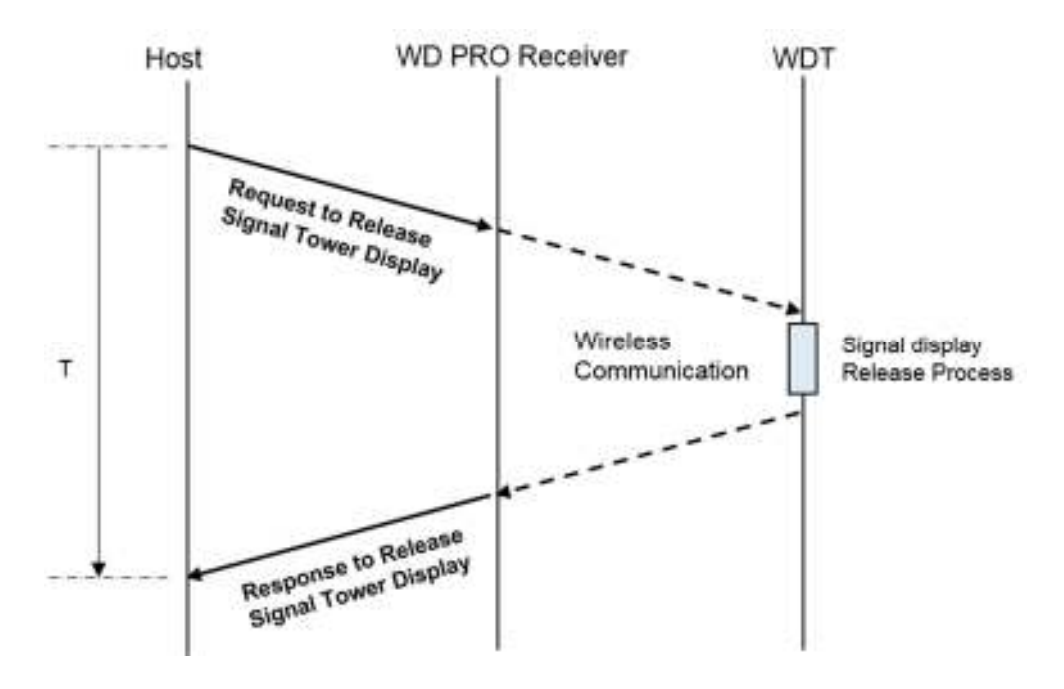

(3) Release Signal Tower Display Sequence

Operation sequence for releasing control of the WDT-PRO Signal Tower display. Design as required. \*Specify an IEEE address for each unit.

\*In regards to a request, wait until you receive a response before sending the next request.

\*Timeout (T) of 15 seconds is recommended between a request and its response.

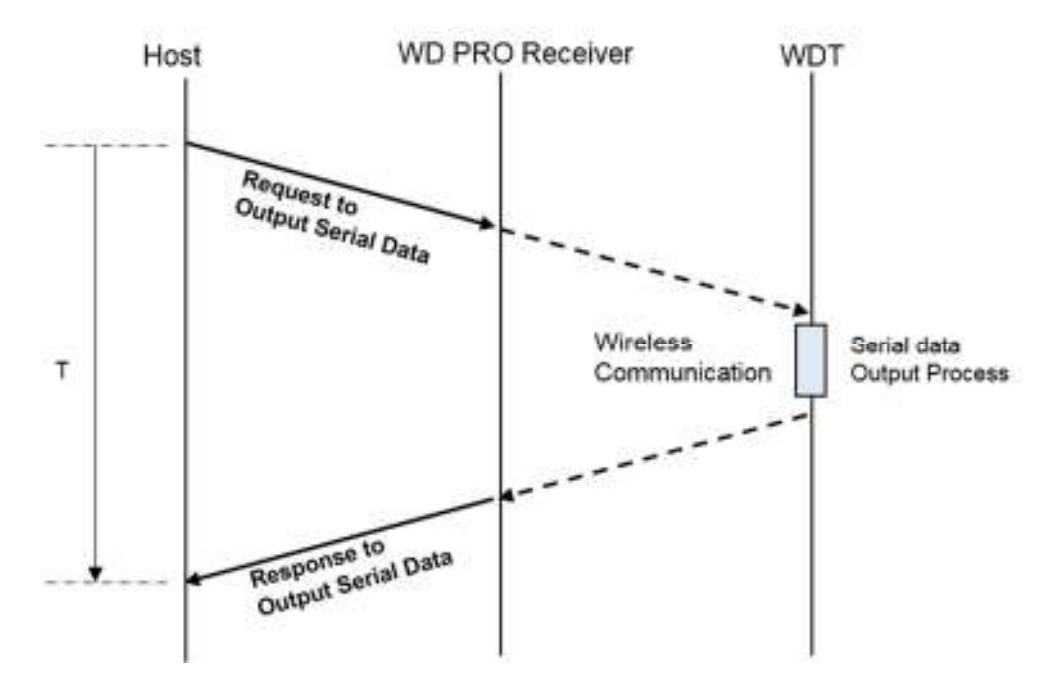

(4) Get Signal Tower Display Sequence

Operation sequence for getting the control status of the WDT-PRO Signal Tower display. Design as required.

\*Specify an IEEE address for each unit.

\*In regards to a request, wait until you receive a response before sending the next request.

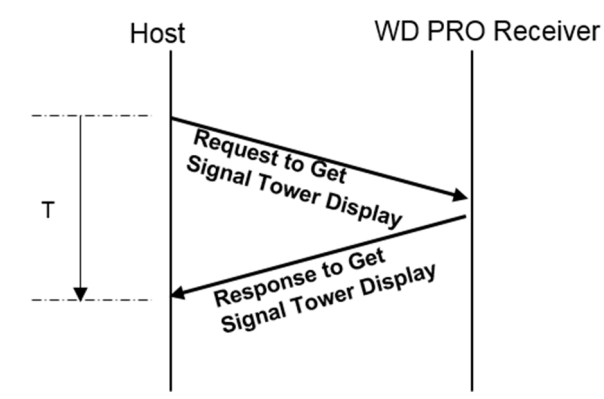

#### **Communication Protocol**

Describes the data format for communication control.

#### 5.2.1. Communication Data Format

The structure of communication data format is as follows.

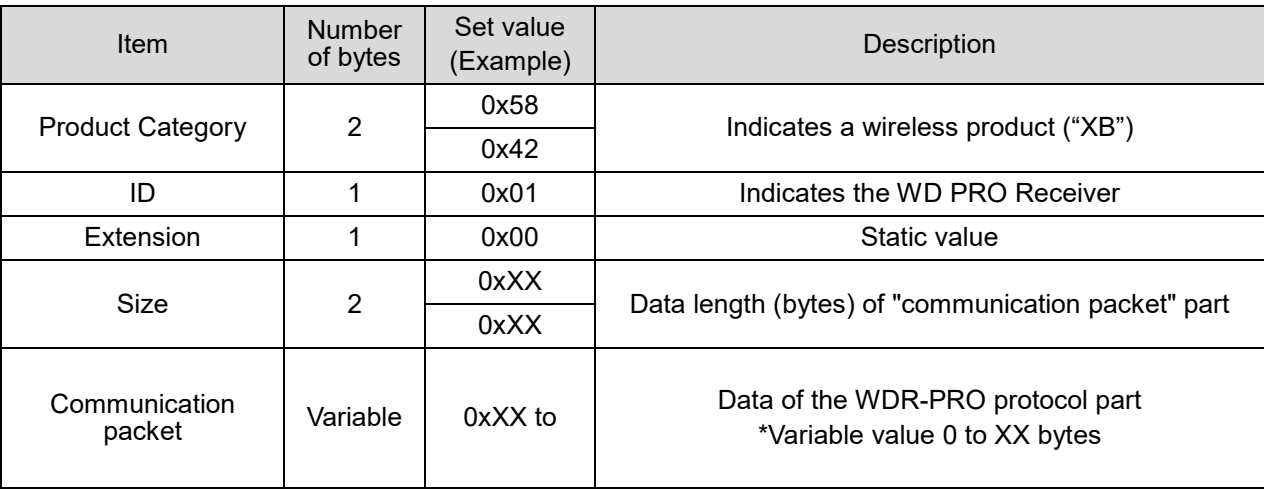

The format of the communication packet varies depending on whether it is a request command, response command, or notification command.

Basic configuration of the communication packet part is shown below.

#### (1) Data Format of Request Command

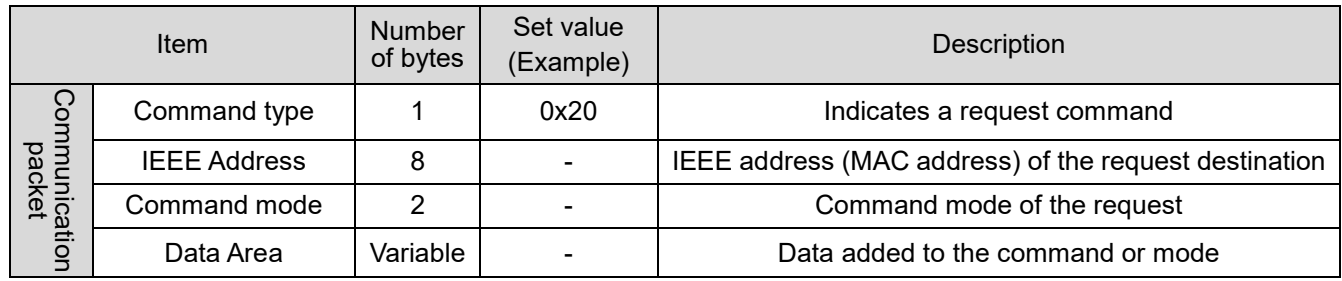

#### (2) Data Format of Response Command

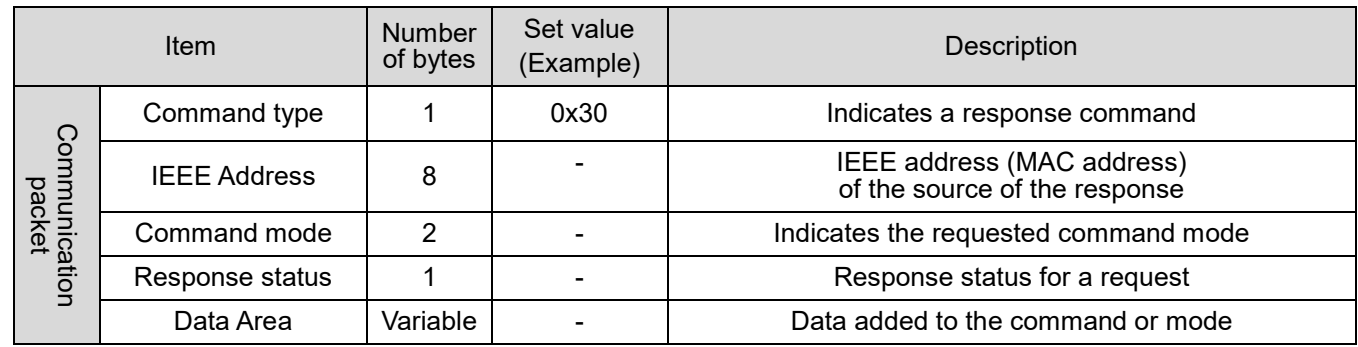

#### (3) Data Format of Notification Command

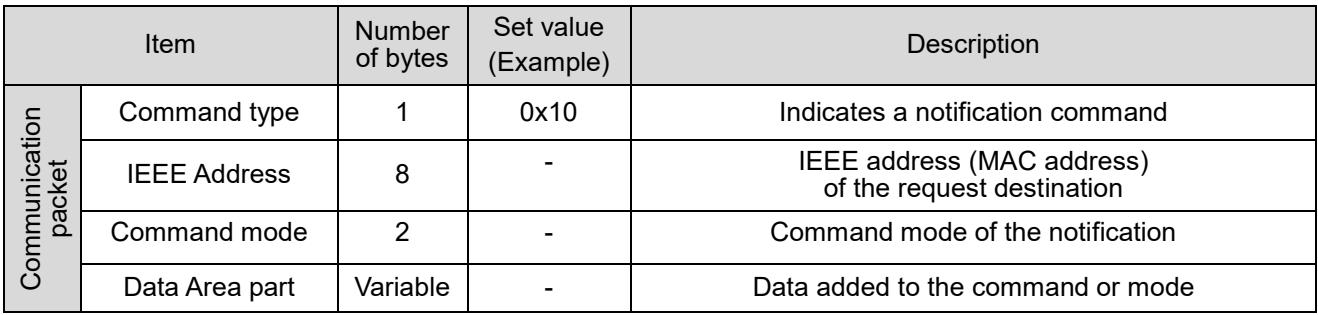

#### 5.2.2. List of Communication Packet Commands

List of commands you can use and relationships between commands.

(1) Notification command (command type: 0x10)

#### Notification commands for the WDR are shown below.

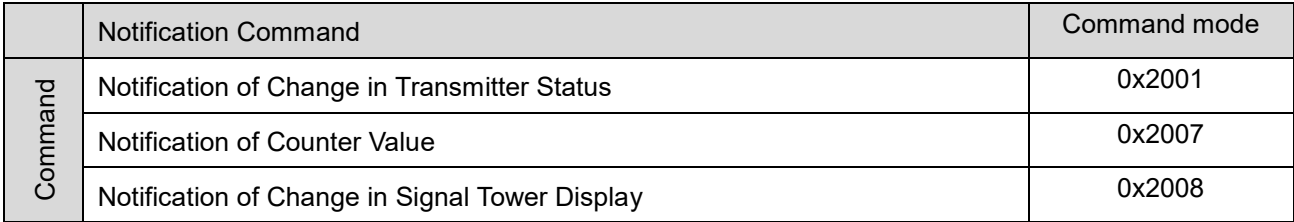

#### (2) Request command (command type: 0x20) and response command (command type: 0x30). Request and response commands for WDR are shown below.

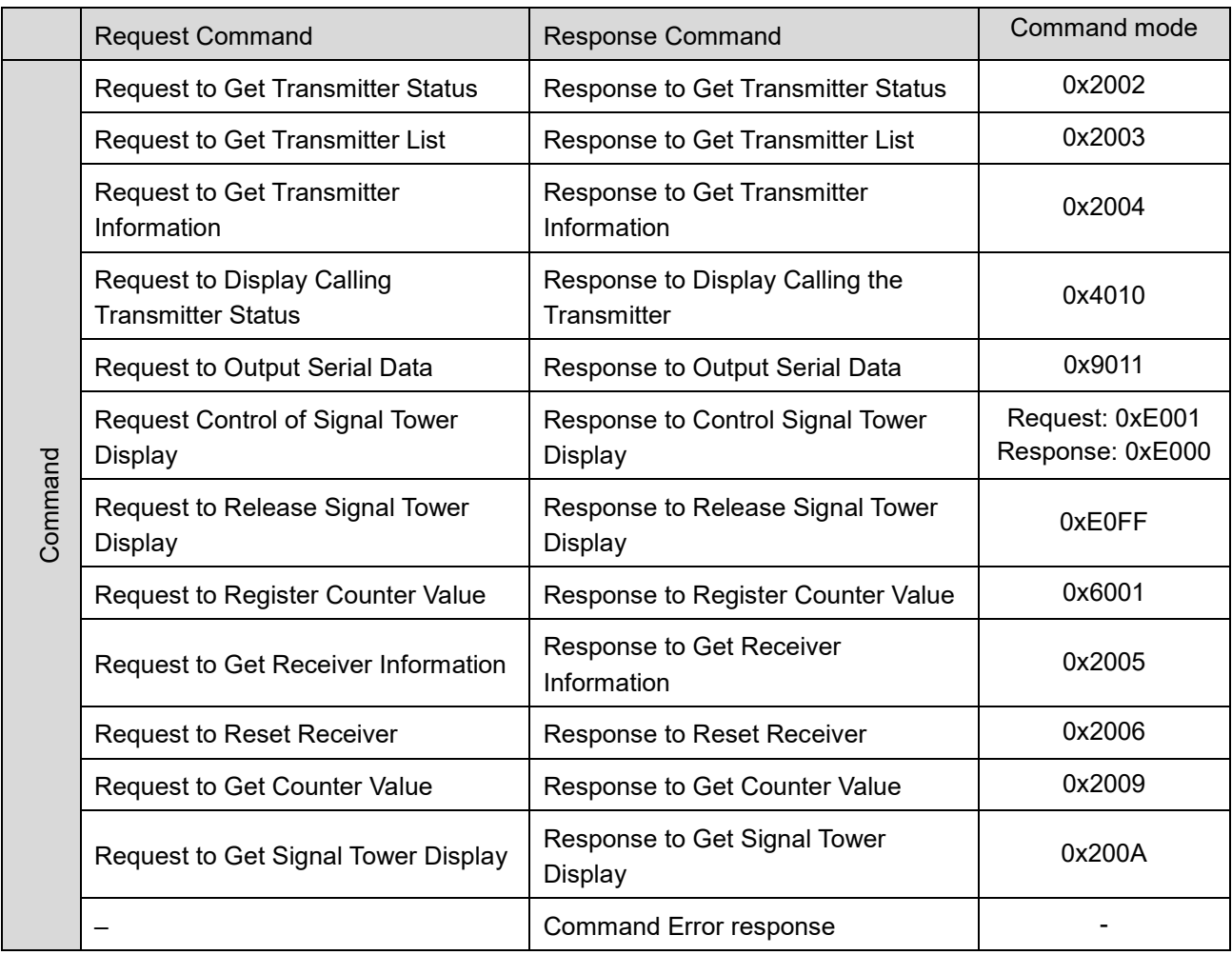

#### **Communication Packet Commands**

Describes information about commands.

The size and communication packet parts of the "communication data format" are described in the following example.

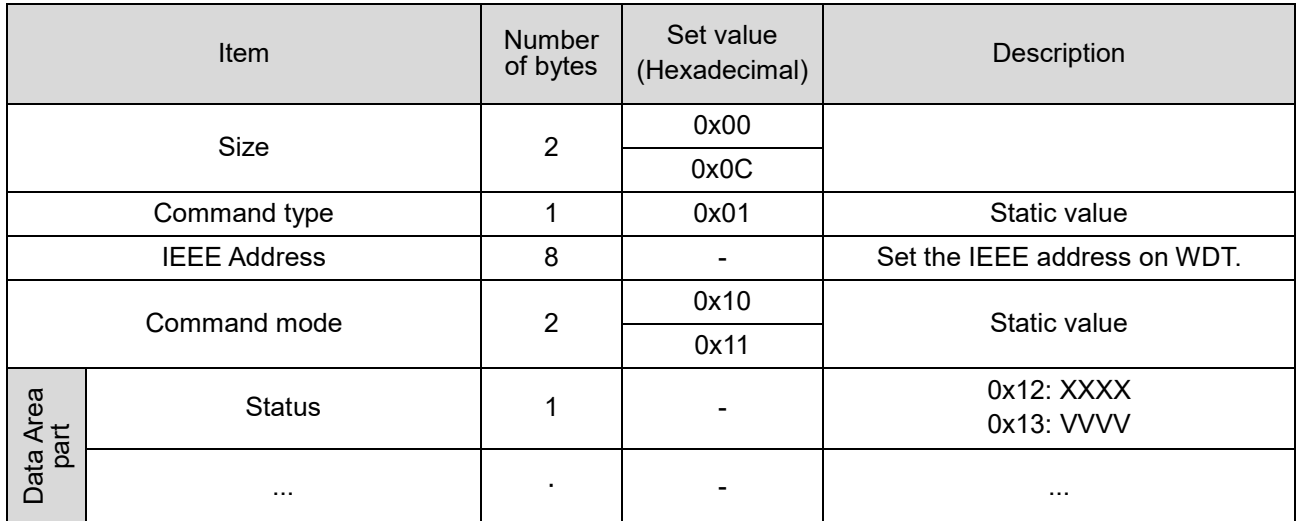

\*In the command details, describe the Set Value for important items only. Otherwise, a dash "-" is shown. \*Items with multiple bytes are stored in **Big Endian** format, unless otherwise specified.

\*Item names in the data area vary depending on the command. Or, it may consist of multiple items.

#### 5.3.1. Notification of Change in Transmitter Status

Notified when there is a change in WDT Signal Tower information, buzzer information, external input information, RS232C data, or the WDT monitoring status.

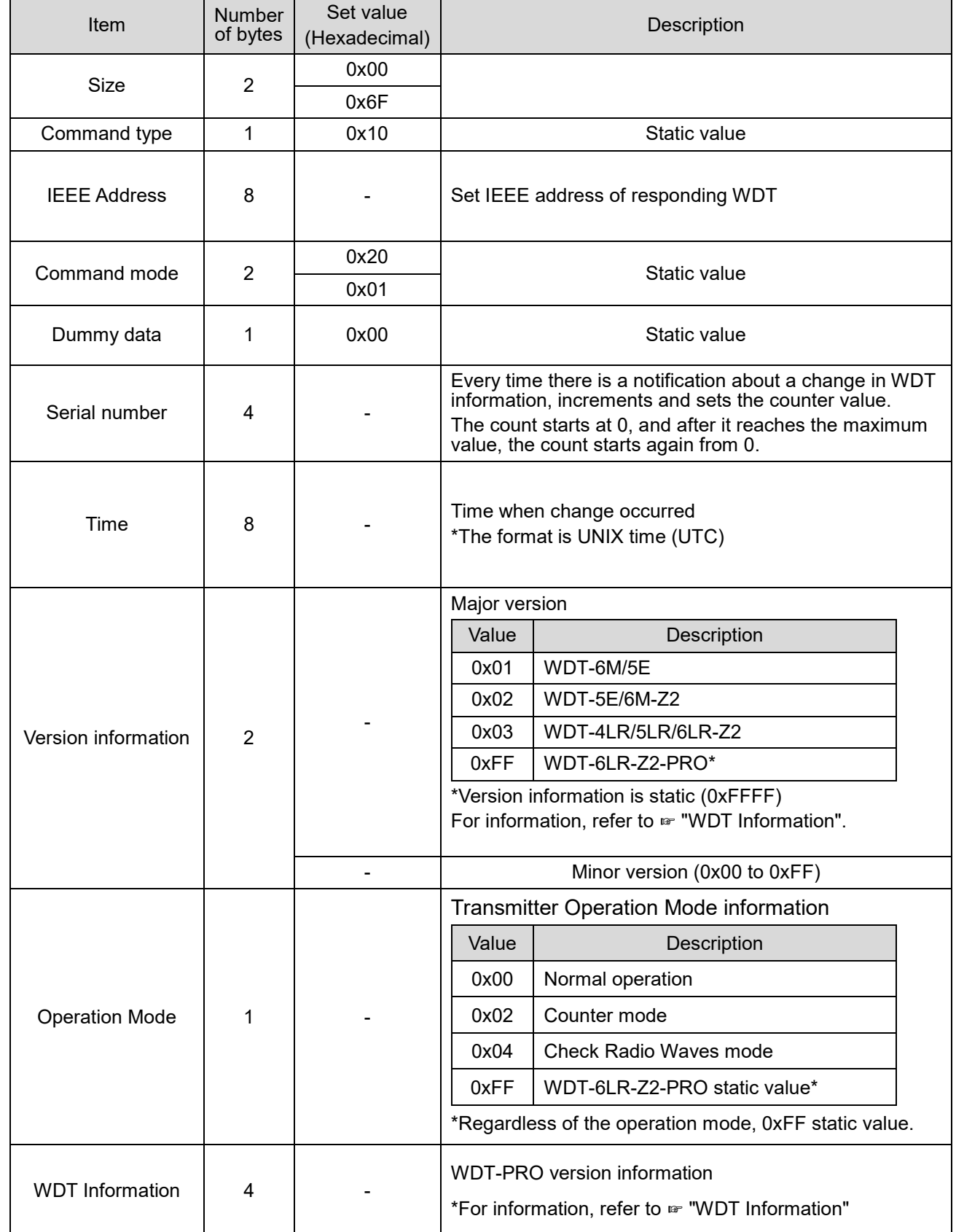
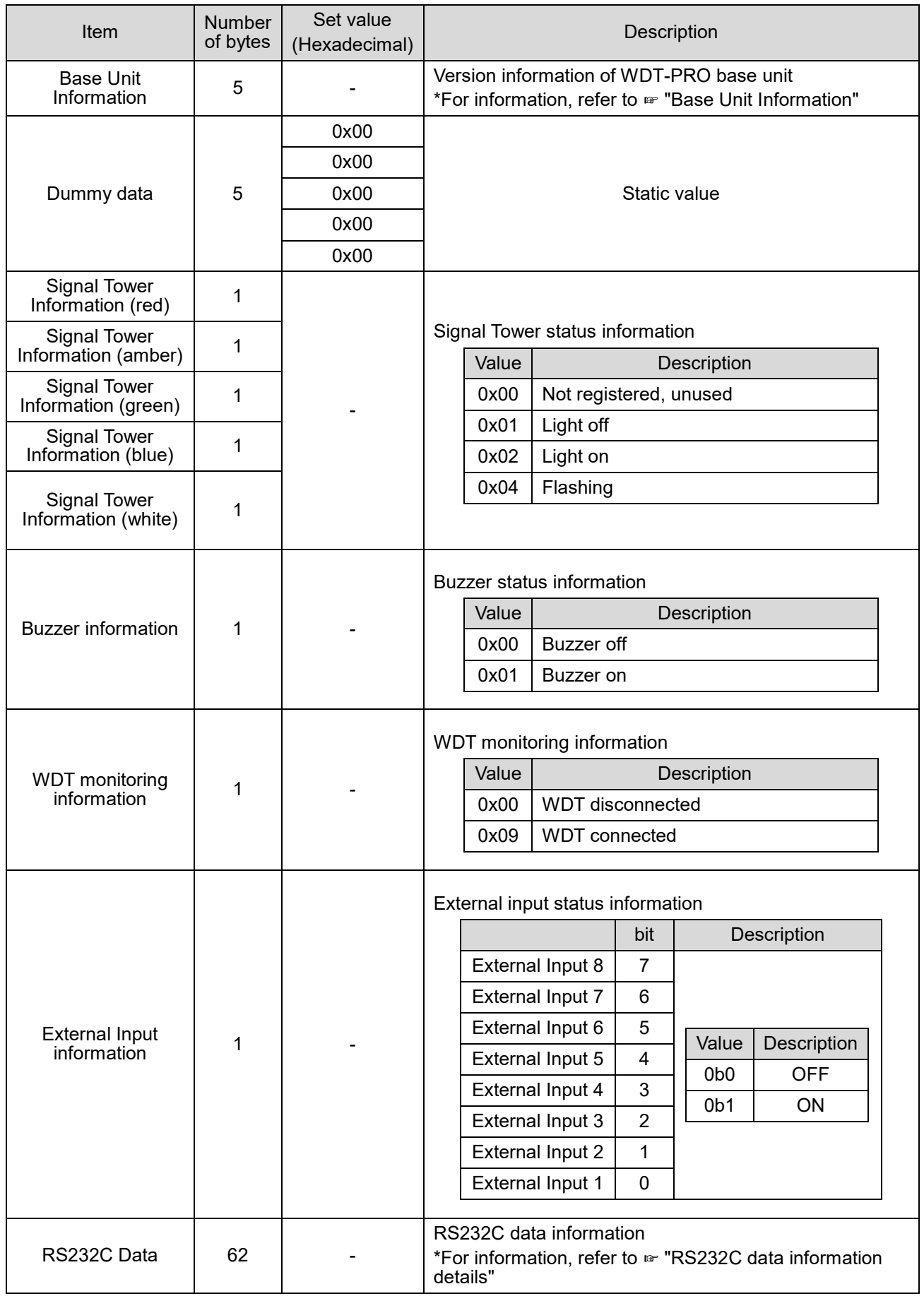

## (1) WDT Information

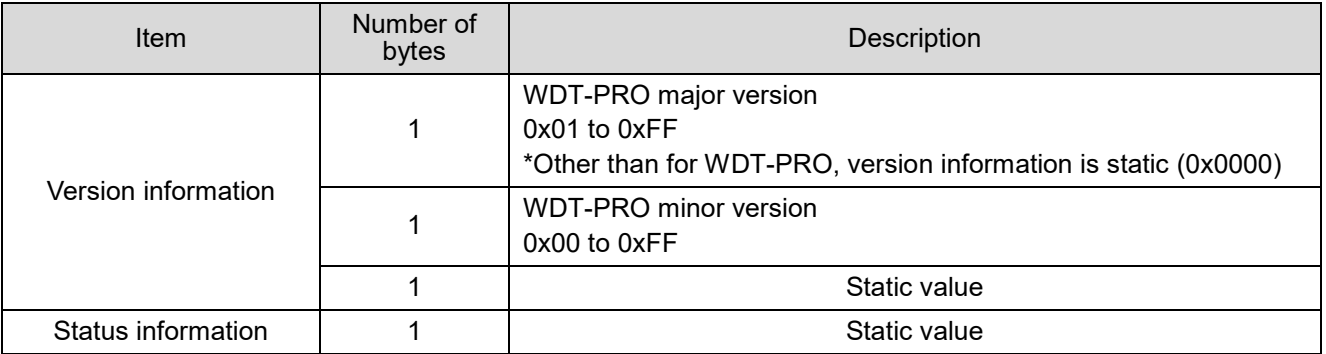

#### (2) Base Unit Information

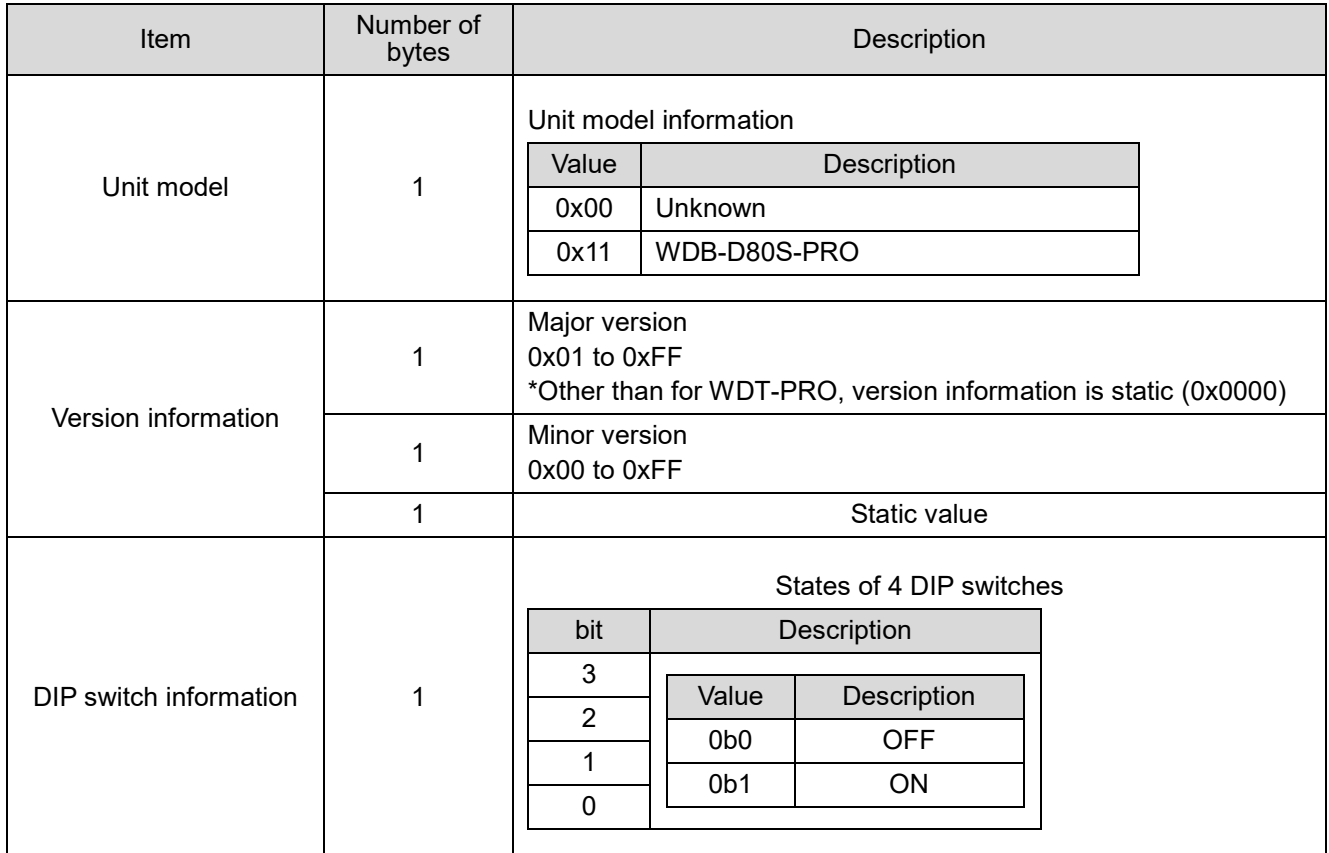

## (3) RS232C data information details

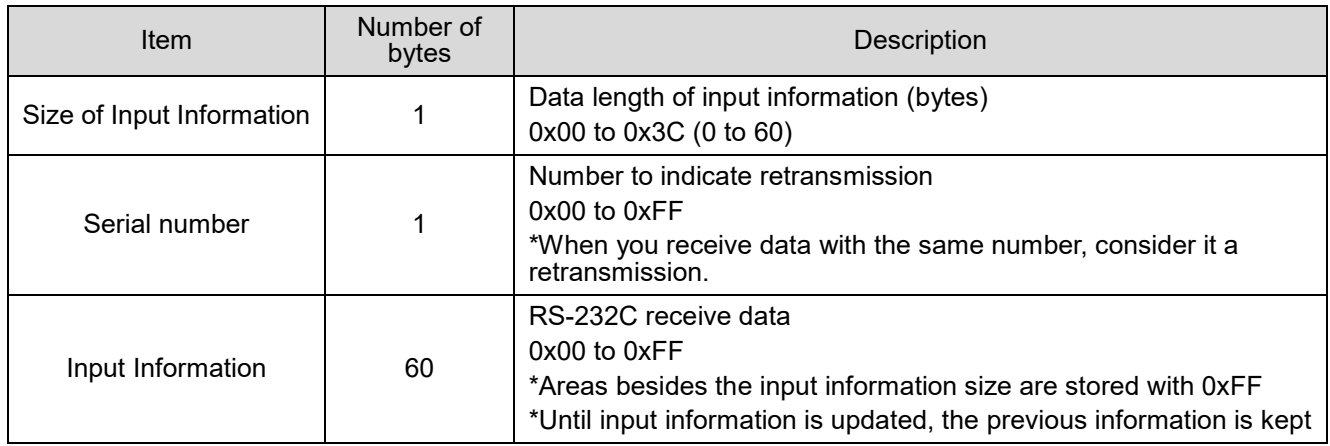

## 5.3.2. Notification of Counter Value

Notifies when the WDT counter value is updated.

\*Notification of value updates is not done in real time.

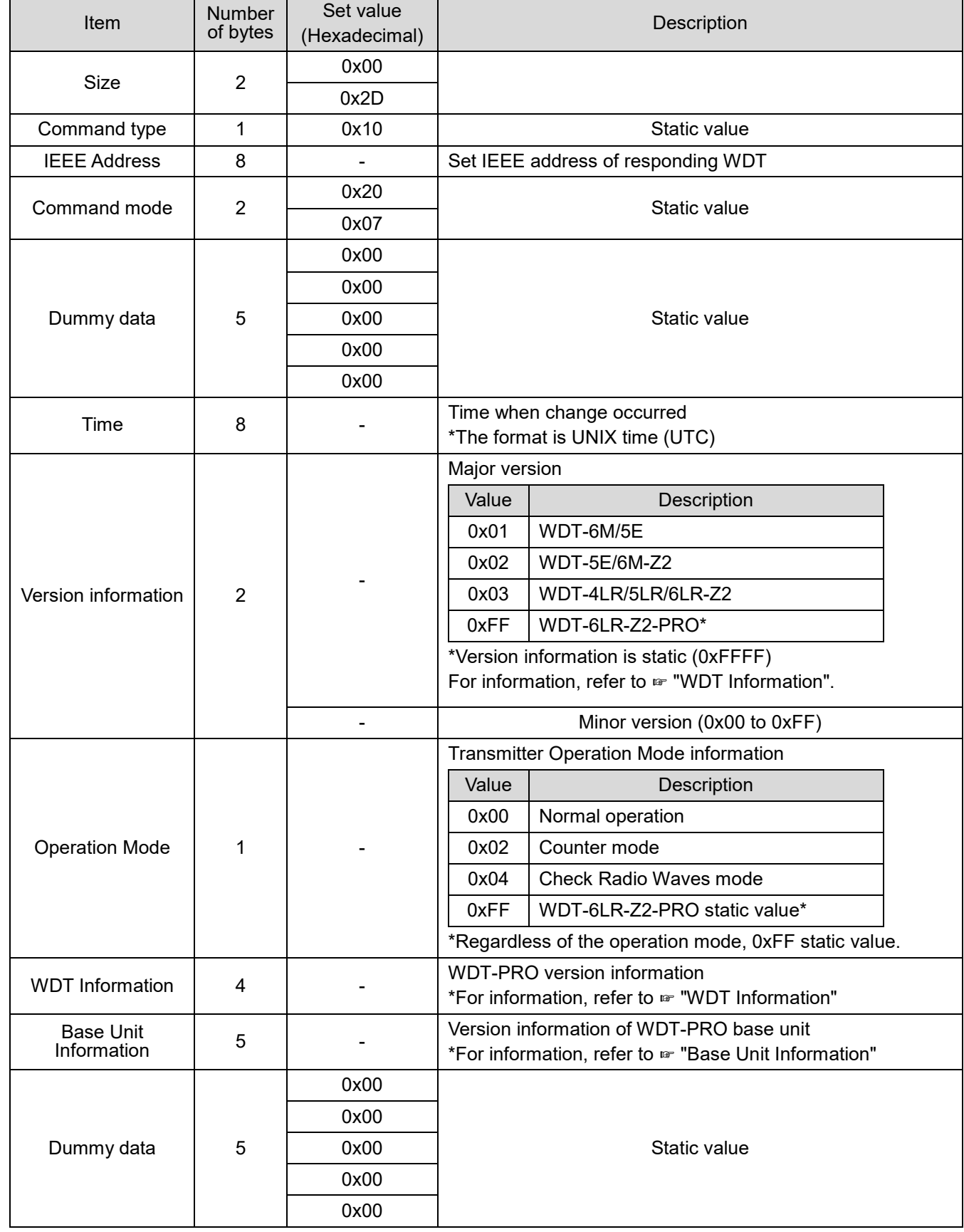

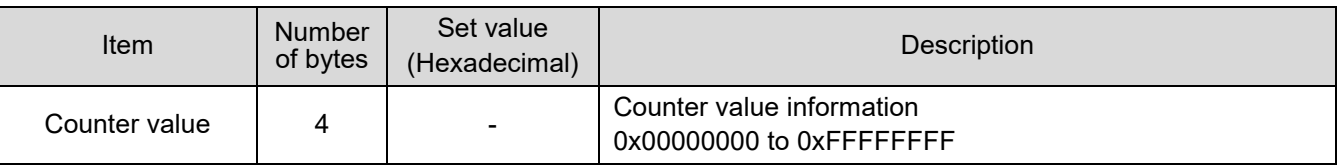

# 5.3.3. Notification of Change in Signal Tower Display

# Notifies when the WDT Display Control status is released.

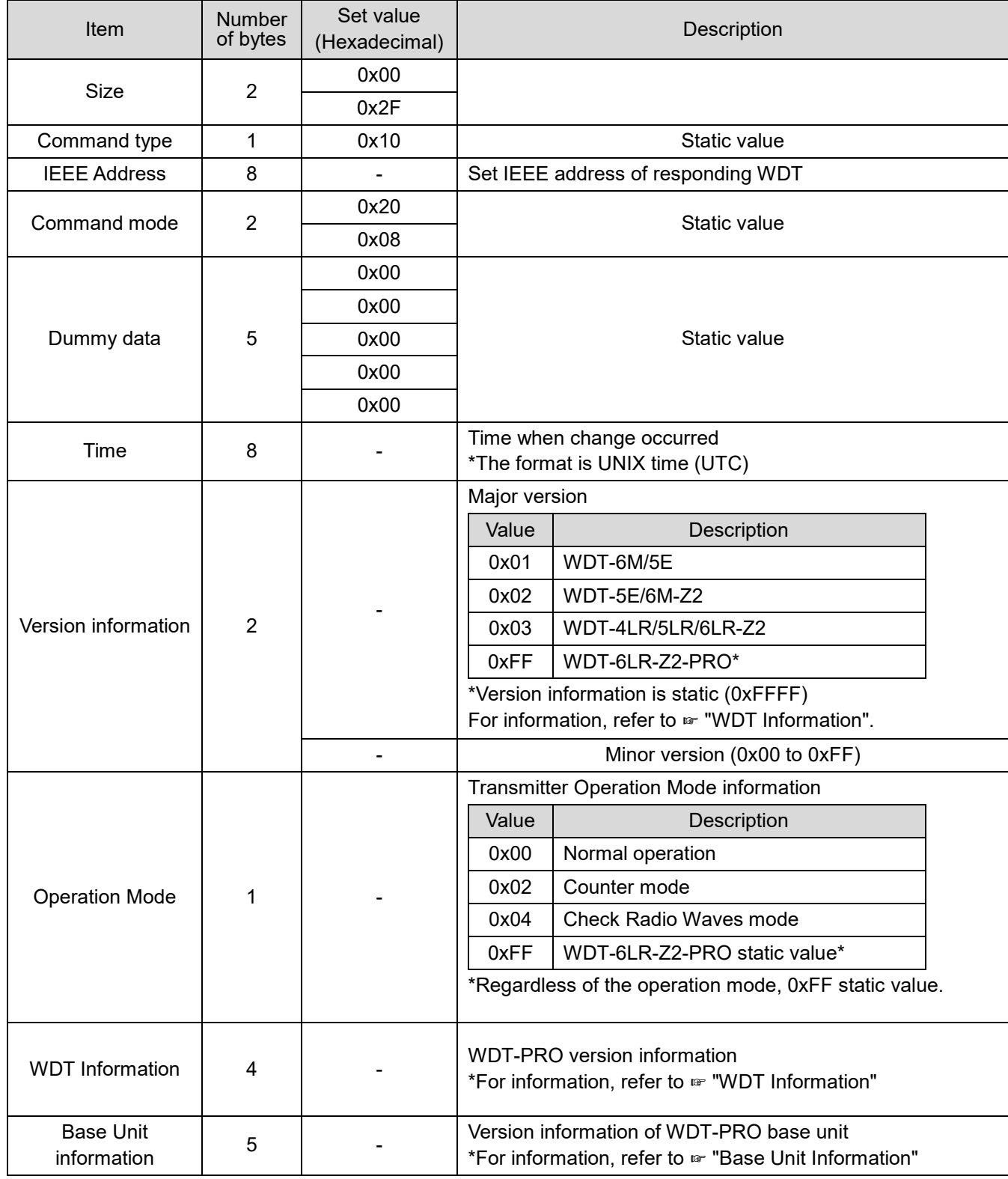

![](_page_40_Picture_94.jpeg)

# 5.3.4. Request/Response to Get Transmitter Status

Gets the WDT status information (information about changes).

## (1) Request

![](_page_41_Picture_157.jpeg)

![](_page_41_Picture_158.jpeg)

![](_page_42_Picture_228.jpeg)

![](_page_43_Picture_0.jpeg)

![](_page_43_Picture_111.jpeg)

# 5.3.5. Request/Response to Get Transmitter List

Gets the WDT list managed by the WD PRO receiver.

## (1) Request

![](_page_44_Picture_177.jpeg)

![](_page_44_Picture_178.jpeg)

![](_page_45_Picture_108.jpeg)

## 5.3.6. Request/Response to Get Transmitter Information

Gets transmitter information of the specified WDT.

## (1) Request

![](_page_46_Picture_182.jpeg)

#### (2) Response

## For WDT-6M/5E-Z2 and WDT-6LR/5LR/4LR-Z2

![](_page_46_Picture_183.jpeg)

![](_page_47_Picture_207.jpeg)

![](_page_48_Picture_200.jpeg)

#### ■ For WDT-6LR-Z2-PRO

![](_page_48_Picture_201.jpeg)

![](_page_49_Picture_202.jpeg)

![](_page_50_Picture_194.jpeg)

![](_page_51_Picture_0.jpeg)

![](_page_51_Picture_78.jpeg)

# (3) Frequency Channel Information details

![](_page_52_Picture_113.jpeg)

# 5.3.7. Request/Response to Display Calling Transmitter Status

Display on the specified WDT to indicate calling a transmitter.

## (1) Request

![](_page_53_Picture_127.jpeg)

![](_page_53_Picture_128.jpeg)

# 5.3.8. Request/Response to Output Serial Data

Output serial data from the specified WDT-PRO RS232C interface.

## (1) Request

![](_page_54_Picture_101.jpeg)

![](_page_55_Picture_79.jpeg)

# 5.3.9. Request/Response to Control Signal Tower Display

Controls the specified WDT-PRO Signal Tower display.

## (1) Request

![](_page_56_Picture_162.jpeg)

![](_page_57_Picture_143.jpeg)

# 5.3.10. Request/Response to Release Signal Tower Display

Releases control of the specified WDT-PRO Signal Tower display.

## (1) Request

![](_page_58_Picture_177.jpeg)

![](_page_58_Picture_178.jpeg)

# 5.3.11. Request/Response to Register Counter Value

Registers the value as the specified WDT counter value.

## (1) Request

![](_page_59_Picture_152.jpeg)

![](_page_59_Picture_153.jpeg)

# 5.3.12. Request/Response to Get Receiver Information

Gets the WD PRO receiver information.

## (1) Request

![](_page_60_Picture_204.jpeg)

![](_page_60_Picture_205.jpeg)

![](_page_61_Picture_92.jpeg)

# 5.3.13. Request/Response to Reset Receiver

Resets the WD PRO receiver.

## (1) Request

![](_page_62_Picture_179.jpeg)

![](_page_62_Picture_180.jpeg)

# 5.3.14. Request/Response to Get Counter Value

Gets the specified WDT counter value.

# (1) Request

![](_page_63_Picture_192.jpeg)

![](_page_63_Picture_193.jpeg)

![](_page_64_Picture_107.jpeg)

# 5.3.15. Request/Response to Get Signal Tower Display

Gets the specified WDT Signal Tower display status.

# (1) Request

![](_page_65_Picture_191.jpeg)

![](_page_65_Picture_192.jpeg)

![](_page_66_Picture_151.jpeg)

## 5.3.16. Command Error response

Returned by the WDR when there is an issue with the request command's command mode.

![](_page_67_Picture_126.jpeg)

# **5.4. Design Considerations**

- UDP socket communication is not run.
- WDR and WDT setting changes not run. Run in WDS-WIN01.
- WDR-PRO port cannot be used with the WDR protocol.

# 6. Using Cloud Communication (MindSphere)

Information for MindSphere communication in WD PRO Reciever.

# **Use APIs & Services**

![](_page_68_Picture_123.jpeg)

![](_page_68_Picture_124.jpeg)

Please contact Siemens for more information on APIs and services.

## **6.2. Asset**

## 6.2.1. Asset name

- Wdt + IEEE Address of WDT
- 例)Wdt0011223344556677 \* IEEE Address :0011223344556677

## 6.2.2. Asset type name

PatWdt01

#### 6.2.3. Asset type Configurations

![](_page_68_Picture_125.jpeg)

# 6.2.4. Aspects Detail

(1) WdtSignal

![](_page_69_Picture_162.jpeg)

## (2) WdtExtInput

![](_page_69_Picture_163.jpeg)

## (3) WdtSerialData

![](_page_70_Picture_94.jpeg)

## (4) WdtCount

![](_page_70_Picture_95.jpeg)

# (5) WdtConfigInfo

![](_page_70_Picture_96.jpeg)

# (6) WdtControlRequest

![](_page_71_Picture_180.jpeg)

# (7) WdtCountControl

![](_page_71_Picture_181.jpeg)
## (8) WdtControlResult

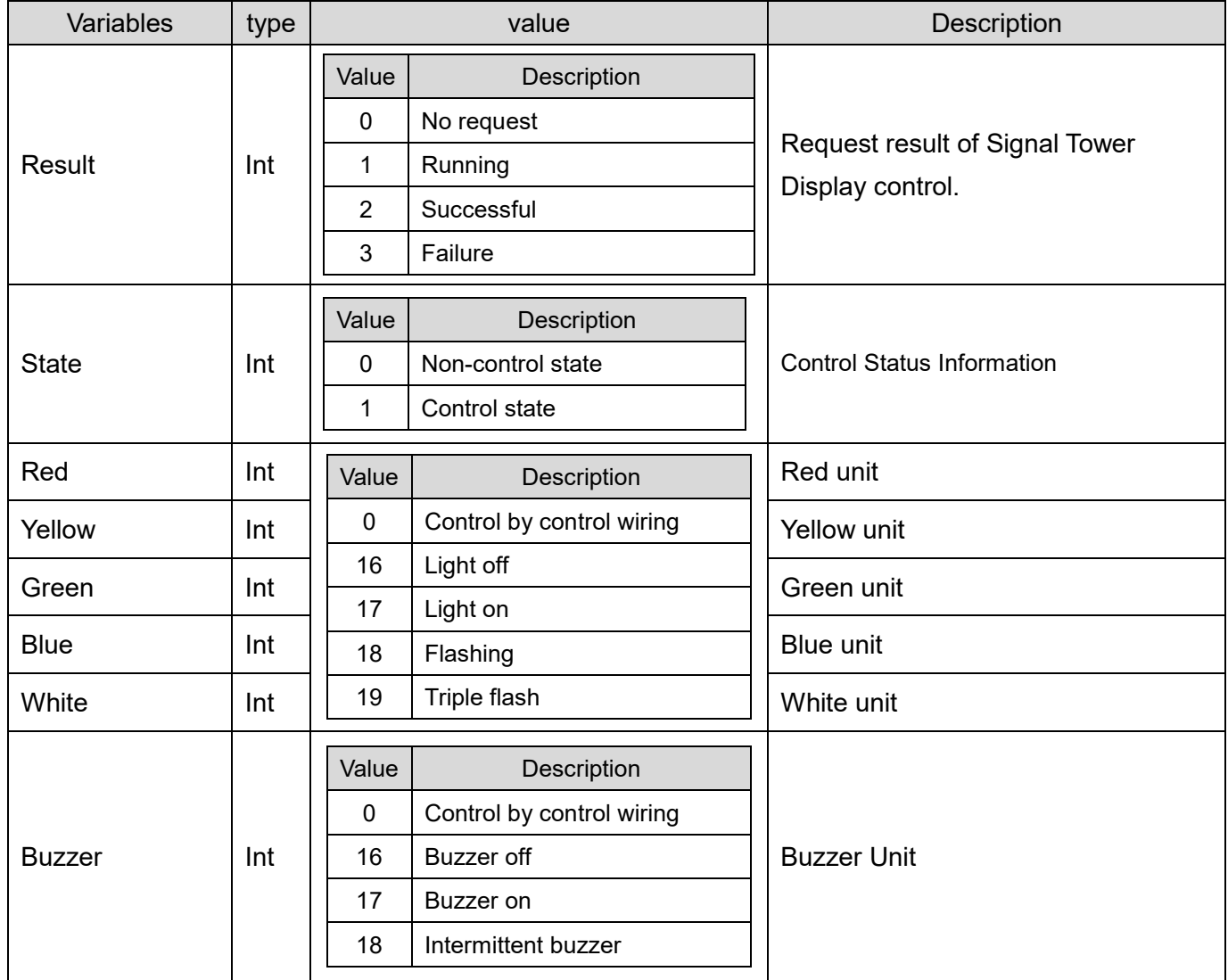

## **PATLITE Corporation**  $G2J$

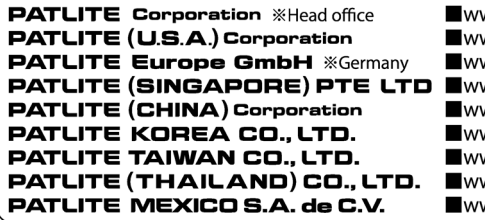

ww.patlite.com/<br>ww.patlite.com/ ww.patlite.com/<br>ww.patlite.eu/<br>ww.patlite.cn/<br>ww.patlite.co.kr/<br>ww.patlite.co.th/<br>ww.patlite.co.th/<br>ww.patlite.com.mx/